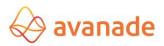

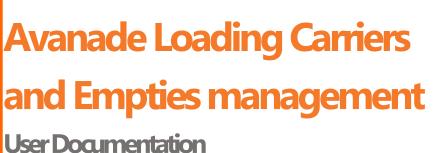

User Documentation Dynamics 365 for Finance and Operations

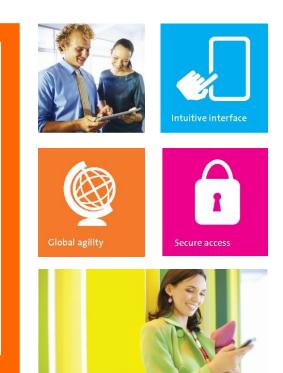

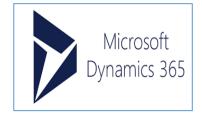

This document describes

Author(s): Vidya Sagar Patnaik (Global ERP Product Engineering Team)

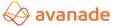

Reviewer(s): Santosh Yadav, Kesava Sarma Voruganti.

# **Version Management**

| Module<br>version | Document version | Date       | Author              | Notes                                              |
|-------------------|------------------|------------|---------------------|----------------------------------------------------|
| R1                | 1.0              | 08.30.2017 | Vidya Sagar Patnaik | Carriers and Empties equipment management          |
| R2                | 2.0              | 08.17.2018 | Vidya Sagar Patnaik | Avanade Loading Carriers and Empties<br>Management |

# Table of Contents

| 1.                                                                 | Introduction                                                                                                    | 4                                                        |
|--------------------------------------------------------------------|----------------------------------------------------------------------------------------------------|----------------------------------------------------------|
| 2. S                                                               | ettings / Parameters                                                                                                    | 4                                                        |
| 2.1                                                                | Carriers and Empties equipment group                                                                                                    | 4                                                        |
| 2.2                                                                | Carriers and Empties equipment                                                                                                    | 5                                                        |
| 2.3                                                                | Carriers and Empties equipment configuration                                                                                                    | 6                                                        |
| 2.4                                                                | Settings for Carriers and Empties equipment journals                                                                                                    | 8                                                        |
| 3.                                                                 | Sales sequence                                                                                                    | 9                                                        |
| 3.1                                                                | Creation of Carriers and Empties equipment transactions                                                                                                    | 9                                                        |
| 3.2                                                                | Posting of Carriers and Empties equipment                                                                                                    | 11                                                       |
| 3.3                                                                | Carriers and Empties equipment transactions enquiries                                                                                                    | 13                                                       |
| 3.4                                                                | Carriers and Empties equipment transactions – Returns / Corrections                                                                                                    | 14                                                       |
| 3.5                                                                | Automatic quantity adjustments                                                                                                    | 15                                                       |
| ~ ~                                                                |                                                                                                    |                                                          |
| 3.6                                                                | Customer-based balance and transaction enquiries                                                                                                    | 15                                                       |
|                                                                    | ransfer order sequence                                                                                                    |                                                          |
| 4. T                                                               |                                                                                                    | 16                                                       |
| 4. T<br>4.1                                                        | ransfer order sequence                                                                                                    | 16<br>17                                                 |
| 4. T<br>4.1<br>4.2                                                 | ransfer order sequence<br>Creation of Carriers and Empties equipment transactions                                                                                                    | 16<br>17<br>17                                           |
| 4. T<br>4.1<br>4.2<br>4.3                                          | ransfer order sequence<br>Creation of Carriers and Empties equipment transactions<br>Posting of Carriers and Empties equipment                                                                                                    | 16<br>17<br>17<br>18                                     |
| 4. T<br>4.1<br>4.2<br>4.3<br>4.4                                   | ransfer order sequence<br>Creation of Carriers and Empties equipment transactions<br>Posting of Carriers and Empties equipment<br>Carriers and Empties equipment transactions inquiries                                                                                                    | 16<br>17<br>17<br>18<br>19                               |
| 4. T<br>4.1<br>4.2<br>4.3<br>4.4<br>4.5                            | ransfer order sequence<br>Creation of Carriers and Empties equipment transactions<br>Posting of Carriers and Empties equipment<br>Carriers and Empties equipment transactions inquiries<br>Carriers and Empties equipment transactions – Returns / Corrections                                                                                                    | 16<br>17<br>17<br>18<br>19<br>19                         |
| 4. T<br>4.1<br>4.2<br>4.3<br>4.4<br>4.5<br>5.                      | ransfer order sequence<br>Creation of Carriers and Empties equipment transactions<br>Posting of Carriers and Empties equipment<br>Carriers and Empties equipment transactions inquiries<br>Carriers and Empties equipment transactions – Returns / Corrections<br>Warehouse-based / site-based balance and transaction enquiries                                                                                 | 16<br>17<br>17<br>18<br>19<br>19<br>20                   |
| 4. T<br>4.1<br>4.2<br>4.3<br>4.4<br>4.5<br>5.<br>5.1               | ransfer order sequence<br>Creation of Carriers and Empties equipment transactions<br>Posting of Carriers and Empties equipment<br>Carriers and Empties equipment transactions inquiries<br>Carriers and Empties equipment transactions – Returns / Corrections<br>Warehouse-based / site-based balance and transaction enquiries<br>Purchase sequence                                                            | 16<br>17<br>17<br>18<br>19<br>19<br>20<br>21             |
| 4. T<br>4.1<br>4.2<br>4.3<br>4.4<br>4.5<br>5.<br>5.1<br>5.2        | ransfer order sequence<br>Creation of Carriers and Empties equipment transactions<br>Posting of Carriers and Empties equipment<br>Carriers and Empties equipment transactions inquiries<br>Carriers and Empties equipment transactions – Returns / Corrections<br>Warehouse-based / site-based balance and transaction enquiries<br>Purchase sequence<br>Creation of Carriers and Empties equipment transactions | 16<br>17<br>17<br>18<br>19<br>19<br>20<br>21<br>21       |
| 4. T<br>4.1<br>4.2<br>4.3<br>4.4<br>4.5<br>5.<br>5.1<br>5.2<br>5.3 | ransfer order sequence<br>Creation of Carriers and Empties equipment transactions<br>Posting of Carriers and Empties equipment<br>Carriers and Empties equipment transactions inquiries<br>Carriers and Empties equipment transactions – Returns / Corrections<br>Warehouse-based / site-based balance and transaction enquiries<br>Purchase sequence<br>Creation of Carriers and Empties equipment transactions | 16<br>17<br>17<br>18<br>19<br>19<br>20<br>21<br>21<br>21 |

3 | P a g e

| 6.1 | Posting of Carriers and Empties equipment                           | 29  |
|-----|---------------------------------------------------------------------|-----|
| 6.2 | Carriers and Empties equipment transactions – Display / Corrections |     |
| 6.3 | Freight company-based balance and transaction enquiries             |     |
| 7.  | Warehouse management integration (WHS integration)                  | 30  |
| 7.1 | Sales sequence with WHS integration                                 | 30  |
| 7.2 | Purchase sequence with WHS integration                              | 37  |
| 7.3 | Transfer sequence with WHS integration                              | 40  |
| 8.  | Correction journals                                                 | 43  |
| 8.1 | Journal header                                                      | 44  |
| 8.2 | Journal lines                                                       | 44  |
| 9.  | Permissions                                                         | 45  |
| 10. | Installation                                                        | 45  |
| 11. | Workspace                                                           | 454 |

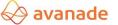

# **1. Introduction**

The Carriers and Empties equipment is mainly used for the administration of the Carriers and Empties equipment balances.

This is applicable on the following levels.

- Customers,
- Vendors,
- Freight companies and
- Warehouses / Sites

The extensions can be seen in the following areas of Dynamics 365 for Operations,

- Sales orders
- Purchase orders
- Transfer order
- Shipments
- Route planning (separate module).

The bundling equipment information can be requested from various reports (packing list, invoice) or via balance enquiries (masks). Various correcting possibilities of the bundling units are also available.

# 2. Settings / Parameters

The setups for the Carriers and Empties equipment (logistic units) are made in product information management module.

Navigation: Product information management  $\rightarrow$  Setup  $\rightarrow$  Carriers and Empties equipment  $\rightarrow$  Carriers and Empties equipment group or  $\rightarrow$  Carriers and Empties equipment.

# 2.1 Carriers and Empties equipment group

Carriers and Empties equipment group is used for group-based assignment of released products to logistic units. When creating a new record in the *Carriers and Empties equipment group* the label for the Carriers and Empties equipment group as well as the description are individually definable.

| Dynamics 36       | 5 Operations Pr       | oduct information mar 🗲 Set 🗲 Bundle and loading ec 🗲 Bundle and loading equipment                                                                       | group USMF                                                                                                    | ¢ ا                                                                                                    | ٢                                                                                                    | ۲                                                                                                    | ? S.                                                                                                    |
|-------------------|-----------------------|----------------------------------------------------------------------------------------------------|----------------------------------------------------------------------------------------------------|----------------------------------------------------------------------------------------------------|----------------------------------------------------------------------------------------------------|----------------------------------------------------------------------------------------------------|----------------------------------------------------------------------------------------------------|
| 🖉 Edit 🛛 🕂 Nev    | n 🛅 Delete OPTIONS 🔎  |                                                                                                    |                                                                                                    |                                                                                                    | 0                                                                                                    | <u>ه</u> د                                                                                                    |                                                                                                    |
| Click the edit bu | tton to make changes. |                                                                                                    |                                                                                                    |                                                                                                    |                                                                                                    |                                                                                                    | ×                                                                                                    |
| Logistics         | unit bundle and       | loading equipment group                                                                                                    |                                                                                                    |                                                                                                    |                                                                                                    |                                                                                                    |                                                                                                    |
| Logistics unit 1  | Description           |                                                                                                    |                                                                                                    |                                                                                                    |                                                                                                    |                                                                                                    |                                                                                                    |
| 0.5 Lt            | 0.5 Lit water bottle  |                                                                                                    |                                                                                                    |                                                                                                    |                                                                                                    |                                                                                                    | ~                                                                                                    |
| 0.5PLETEW         | 0.5L PET EW + HI PAL  |                                                                                                    |                                                                                                    |                                                                                                    |                                                                                                    |                                                                                                    |                                                                                                    |
|                   |                       |                                                                                                    |                                                                                                    |                                                                                                    |                                                                                                    |                                                                                                    |                                                                                                    |
|                   |                       |                                                                                                    |                                                                                                    |                                                                                                    |                                                                                                    |                                                                                                    |                                                                                                    |
|                   |                       |                                                                                                    |                                                                                                    |                                                                                                    |                                                                                                    |                                                                                                    |                                                                                                    |
|                   | Click the edit bu     | Edit + New Delete OPTIONS / Click the edit button to make changes. Logistics unit bundle and /> Filter Logistics unit 1 Description 0.5 Lt 0.5 Lt 0.5 Lt | <pre>     Edit + New Delete OPTIONS      Click the edit button to make changes.      Logistics unit bundle and loading equipment group</pre> | <pre>     Edit + New Delete OPTIONS P      Click the edit button to make changes.      Logistics unit bundle and loading equipment group     / Filter     Logistics unit↑ Description     0.5 Lt 0.5 Lit water bottle </pre> | <pre>     Edit + New Delete OPTIONS P      Click the edit button to make changes.      Logistics unit bundle and loading equipment group</pre> | ✓ Edit     + New     IDelete     OPTIONS     P       Click the edit button to make changes.   Logistics unit bundle and loading equipment group       P  Filter   Logistics unit. ↑ Description       0.5 Lt     0.5 Lit water bottle | ✓ Edit + New Delete OPTIONS P          Click the edit button to make changes.         Logistics unit bundle and loading equipment group         P kitter         Logistics unit. ↑ Description         0.5 Lt       0.5 Lit water bottle |

The assignment to a Carriers and Empties equipment group must be configured in the released product under the *Engineer* fast tab:

|     | Dynamics 365                                         | Operation     | S Produ                          | t information m                          | nanagement 冫 Product                 | s 🕻 Released                                 | produc | ts                                                        | USMF                                                             | Q | ē                            | ٢ |                                  | ?       | S. |
|-----|------------------------------------------------------|---------------|----------------------------------|------------------------------------------|--------------------------------------|----------------------------------------------|--------|-----------------------------------------------------------|------------------------------------------------------------------|---|------------------------------|---|----------------------------------|---------|----|
| ≡   | 🗟 Save 🛛 🕂 New                                       | 🗊 Delete 🛛 PR | ODUCT PURC                       | HASE SELL                                | MANAGE INVENTORY                     | ENGINEER                                     | PLAN   | MANAGE PROJECTS                                           | MANAGE COSTS                                                     | Q |                              | ٥ | 0                                | പ       | Х  |
|     | VIEW<br>On-hand inventory Lot<br>Transactions Bat    |               | R SETTINGS<br>Ilt order settings | WAREHOUSE<br>Warehouse iter<br>Bar codes | ms GTIN codes<br>Physical dimensions | QUALITY<br>Non conformar<br>Item quality gro |        | PACKAGING<br>Bulk item conversion<br>Consolidated on-hand | BATCH ATTRIBUTES<br>Batch attributes selecti<br>Product specific |   | ustomer spe<br>earch invente |   | COMPLIA<br>Regulate<br>Safety da | d produ |    |
|     | <                                                    |               |                                  |                                          |                                      |                                              |        |                                                           |                                                                  |   |                              |   |                                  | >       | ^  |
| ₽ = | RELEASED PRODUCT DETAILS<br>1000 : Surface Pro 128 G |               |                                  |                                          | Calcu<br>PROE<br>Prod                | UCTION<br>Letion pool                        | ~      | Producti                                                  | A PLANNING<br>ion type                                           |   |                              |   |                                  |         | E  |
|     |                                                      |               |                                  |                                          |                                      |                                              | ~      |                                                           | AND LOADING EQUIPMEN<br>s unit bundle and loading                |   |                              |   |                                  |         |    |
|     | Plan                                                 |               |                                  |                                          |                                      |                                              |        |                                                           |                                                                  |   |                              |   |                                  | $\sim$  |    |
|     | Manage costs                                         |               |                                  |                                          |                                      |                                              |        |                                                           |                                                                  |   |                              |   | 0.00                             | $\sim$  | ~  |

### 2.2 Carriers and Empties equipment

In the Carriers and Empties equipment logistic units can be created and an assignment to a released product performed. When a logistic unit is in the inventory and/or should be billable, an assignment to a product is required. From this form, one click on the button Configure logistic units lets you switch to the mask Carriers and Empties equipment configuration.

|   | Dynamics 365                           | Operations         | Product inf            | ormation manag > Setu | > Bundle and loading | equi; 💙 Bundle an | d loading equipment | USMF , | s 🖻             | 0        | ۵       | ?       | S.   |
|---|----------------------------------------|--------------------|------------------------|-----------------------|----------------------|-------------------|---------------------|--------|-----------------|----------|---------|---------|------|
| = | 🖉 Edit 🛛 🕂 New                         | 🗊 Delete 🛛 Configu | ure logistic unit      | OPTIONS 🔎             |                      |                   |                     |        |                 | ٥        | • (     | ט<br>ב  |      |
|   | Click the edit button                  | to make changes.   | 1                      |                       |                      |                   |                     |        |                 |          |         |         | ×    |
| 7 | ₽ Filter                               | /                  | Bundle                 | e and loading (       | equipment            |                   |                     |        |                 |          |         |         |      |
|   | 0.5 LT                                 |                    | General                |                       |                      |                   |                     | 0.5 LT | 0.5 Lts water b | ottle pu | irchase | D0004   | ^    |
|   | 0.5 Lts water bottle purch             | ase                | Logistic uni<br>0.5 LT | t                     | Description          |                   | Item number         |        |                 |          |         |         |      |
|   | 0.5LEW<br>0.5 Litres bottle            | ×                  | 0.5 11                 |                       | 0.5 Lts water bot    | tie purchase      | On stock<br>Yes     |        |                 |          |         |         |      |
| = | 🖉 Edit 🛛 🕂 New 🛛                       | 🗊 Delete 🛛 View 🗸  | OPTIONS                | Q                     |                      |                   |                     |        |                 | ٥        | 0 (     | 5 B     |      |
|   | Click the edit button                  | to make changes.   |                        |                       |                      |                   |                     |        |                 |          |         |         | ×    |
| Y | 0.5 lt : 0.5 lts water e<br>Bundle and |                    | quipmen                | t configuration       |                      |                   |                     |        |                 |          |         |         |      |
|   | ₽ Filter                               |                    |                        |                       |                      |                   |                     |        |                 |          |         |         |      |
|   | Logistic unit                          | Account numbe      | er relation type       | Valid for             | Account number       | Item code         | Item relatio        | n      | Expiration      |          |         | Invoice | able |
|   | 0.5 LT                                 | Freight comp       | any (Vendor)           | All                   |                      | Table             | M0001               |        | Never           |          |         |         | ~    |
|   |                                        |                    |                        |                       |                      |                   |                     |        |                 |          |         |         |      |
|   |                                        |                    |                        |                       |                      |                   |                     |        |                 |          |         |         |      |

**Note:** The table was enhanced with the field No inventory journal. Which means that for nonbillable inventory items, no inventory journal transaction is created.

### 2.3 Carriers and Empties equipment configuration

In this you can centrally define an assignment and a validity for every single area of the Carriers and Empties equipment management:

|   | Dynamics 365          | Operations         | Product inf   | formation manag $>$ | Setu > Bundle and loading e | quiį ゝ Bundle and | loading equipment USMF | 오 🖻 ΰ      | ©?s.        |
|---|-----------------------|--------------------|---------------|---------------------|-----------------------------|-------------------|------------------------|------------|-------------|
| ≡ | 🖉 Edit 🛛 🕂 New        | 🗊 Delete 🛛 View 🗸  | OPTIONS       | Q                   |                             |                   |                        | ŋ          |             |
|   | Click the edit buttor | n to make changes. |               |                     |                             |                   |                        |            | ×           |
| 7 |                       | d loading ec       | quipmen       | t configura         | tion                        |                   |                        |            |             |
|   | 𝒫 Filter              |                    |               |                     |                             |                   |                        |            |             |
|   | Logistic unit         | Account number     | relation type | Valid for           | Account number              | Item code         | Item relation          | Expiration | Invoiceable |
|   | 0.5 LT                | Freight compa      | ny (Vendor)   | All                 |                             | Table             | M0001                  | Never      | ^           |
|   |                       |                    |               |                     |                             |                   |                        |            |             |

1) Account relation type

- Customer
- Vendor
- Transport (Vendor)
- Warehouse
- Site

- 2) The assignment (Table / Group / All) to the account numbers / account groups is defined in the columns Valid for and Account number.
- 3) Assignments per Item, Carriers and Empties equipment group or for all items can be configured in the columns Item code and Item relation.
- 4) The expiration of the validity of the assignment is defined in the Expiration column.
- 5) If in the column Billable the checkbox is activated (only possible with Account relation type Customer), sales order lines are generated for the logistic units which can be billed.
- 6) Units:
  - Inventory unit (for Customer, Vendor, Warehouse, Site, Freight company (Vendor))
  - Sales unit (for Customer, Freight company (Vendor))
  - Purchase unit (for Vendor, Freight company (Vendor))
  - Packing unit (for Customer, Vendor, Freight company (Vendor))
- 7) The number of logistic units per 'Multiple quantity' of the selected unit to be generated on the basic record (for instance sales order line), is defined in the column Quantity logistic unit.
- 8) The button View lets you display on the one hand Current assignments only and on the other hand all assignments and the expiration periods can be edited.

**Note:** The checkbox 'No Inventory journal' is checked when the empty equipment / cases are sold. This is to avoid double time issue of the item for the same sales order. (one through Carriers and Empties transaction & other one through sales order).

|   | Dynamics 365 🗸 Operation               | NS Produc           | ct information mana 💙 Seti | > Bundle and loading equ | Bundle and loading equipment | USMF | Q   |         | ٢    | ٢       | ?     | S.       |
|---|----------------------------------------|---------------------|----------------------------|--------------------------|------------------------------|------|-----|---------|------|---------|-------|----------|
| = | 🖉 Edit 🕂 New 🛅 Delete Confi            | igure logistic unit | OPTIONS ,P                 |                          |                              |      |     |         | 1    | 0 (     | ) d   | ×        |
|   | Click the edit button to make changes. |                     |                            |                          |                              |      |     |         |      |         |       | $\times$ |
| V |                                        | Bund                | le and loading e           | quipment                 |                              |      |     |         |      |         |       |          |
|   | 0.5LEVV<br>0.5 Litres bottle           | Genera              | 3                          |                          |                              |      | Emp | tycases | Empt | y cases | D0008 | ^        |
|   |                                        | Logistic u          |                            | Description              | ltem number                  |      | ]   |         |      |         |       |          |
|   | 1 Lt Beer<br>1Lt beer bottle           | Emptyc              | ases                       | Empty cases              | D0008                        |      |     |         |      |         |       |          |
|   | TEL BEEF BOLLE                         |                     |                            |                          | On stock<br>Yes              |      |     |         |      |         |       |          |
|   | 1LEW<br>Customer with WHS integration  |                     |                            |                          |                              | _    |     |         |      |         |       |          |
|   | CC-Container<br>CC Container           |                     |                            |                          |                              |      |     |         |      |         |       |          |
|   |                                        |                     |                            |                          |                              |      |     |         |      |         |       |          |
|   | Emptycases<br>Empty cases              |                     |                            |                          |                              |      |     |         |      |         |       |          |
|   | Test1<br>Vendor with WHS integration   |                     |                            |                          |                              |      |     |         |      |         |       |          |
|   | transfer cases                         | ~                   |                            |                          |                              |      |     |         |      |         |       |          |

| ≡ | 🖉 Edit 🛛 + New       | ı Delete View ✓ OPTIONS         | Q           |                |           |               | Ø          | ) Ü 🖬 X     |
|---|----------------------|---------------------------------|-------------|----------------|-----------|---------------|------------|-------------|
|   | Click the edit butto | on to make changes.             |             |                |           |               |            | ×           |
| V |                      | r cases<br>nd loading equipment | configurati | on             |           |               |            |             |
|   | ₽ Filter             |                                 |             |                |           |               |            |             |
|   | Logistic unit        | Account number relation type    | Valid for   | Account number | Item code | Item relation | Expiration | Invoiceable |
|   | Emptycases           | Customer                        | All         |                | Table     | D0008         | Never      | ~           |
|   |                      |                                 |             |                |           |               |            |             |

|   | 🖉 Edit 🛛 🕂 New 🛛 🚺                  | 🗊 Delete 🛛 View 🌱 🛛 OPT | ions 🔎       |             |                       |                 |                                 | ٥ | 0 | Ü        | ದ        | ×     |
|---|-------------------------------------|-------------------------|--------------|-------------|-----------------------|-----------------|---------------------------------|---|---|----------|----------|-------|
|   | Click the edit button t             | o make changes.         |              |             |                       |                 |                                 |   |   |          |          | ×     |
| Y | EMPTYCASES : EMPTY CA<br>Bundle and | ASES<br>I loading equip | ment configu | ration      |                       |                 |                                 |   |   |          |          |       |
|   | Item code                           | Item relation           | Expiration   | Invoiceable | No inventory jo       | WHS integration | Quantity logistic unit Per Unit |   |   | Multiple | e quanti | tv Fr |
|   | Table                               | D0008                   | Never        |             | <ul> <li>✓</li> </ul> |                 | 1.00 Inventory unit             |   |   |          | 1.0      |       |
|   |                                     |                         |              |             |                       |                 |                                 |   |   |          |          |       |
|   |                                     |                         |              |             |                       |                 |                                 |   |   |          |          |       |

# 2.4 Settings for Carriers and Empties equipment journals

- 1) Navigate to Inventory management > Setup > Inventory and warehouse management parameters [Journals]
- 2) Select the journal type in the field 'Inventory journal for Carriers and Empties equipment', which will subsequently determine the number sequence for the Carriers and Empties equipment journal.

|   | Dynamics 365       | Operations | Inventory management > | ameters U     | SMF                  | Q                              | -          | : | ۲ | ? | S.       |     |  |
|---|--------------------|------------|------------------------|---------------|----------------------|--------------------------------|------------|---|---|---|----------|-----|--|
| = | Save OPTIONS       |            |                        |               |                      |                                |            |   |   |   | <b>1</b> | י כ |  |
|   | Inventory a        | nd warehou | use managemen          | t parameters  |                      |                                |            |   |   |   |          |     |  |
|   | General            | ^          | Select journal names   | for inventory |                      |                                |            |   |   |   |          |     |  |
|   |                    |            | Movement               | Counting      | Item arrival         | Batch merge                    | 1 I        |   |   |   |          |     |  |
|   | Journals           |            | Mov ~                  | ICnt 🗸        | WArr 🗸               | ~                              |            |   |   |   |          |     |  |
|   | Bills of materials |            | Inventory adjustment   | BOM V         | Production input     | Ownership change               | 1          |   |   |   |          |     |  |
|   | Bills of materials |            | Transfer               | Tag counting  | Catch weight journal | Inventory journal for bundle a | ]          |   |   |   |          |     |  |
|   | Locations          |            |                        | ITag ~        | Catch weight journal | KCS BLE                        | na ioadin. |   |   |   |          |     |  |
|   | Locations          |            |                        |               |                      |                                |            | J |   |   |          |     |  |
|   | Inventory accounti | ng         |                        |               |                      |                                |            |   |   |   |          |     |  |
|   | Transport          |            |                        |               |                      |                                |            |   |   |   |          |     |  |
|   | Quality manageme   | nt         |                        |               |                      |                                |            |   |   |   |          |     |  |
|   | Inventory dimensio | ons        |                        |               |                      |                                |            |   |   |   |          |     |  |
|   | Product compliance | ~          |                        |               |                      |                                |            |   |   |   |          |     |  |

# 3. Sales sequence

#### **3.1 Creation of Carriers and Empties equipment transactions**

- 1) The setups made in the previous section are mandatory to create Carriers and Empties transactions.
- 2) Carriers and Empties equipment transactions can be created for those customers and for those items, that are selected in 'Configure logistic unit' form of the Carriers and Empties equipment created.
- 3) The Carriers and Empties transactions along with the sales order lines for billable logistic units are generated in the sales order header after clicking on the button *Release order* based on the sales order lines.

|        | Dynamics 365 Open                                                         | rations Accounts                                | receivable > Orders >      | All sales orders                                              |                      |                  |         | USMF                     | Q     | <pre>dll</pre> | $\odot$ | ۲    | ?      | S.    |
|--------|---------------------------------------------------------------------------|-------------------------------------------------|----------------------------|---------------------------------------------------------------|----------------------|------------------|---------|--------------------------|-------|----------------|---------|------|--------|-------|
| =      | 🖉 Edit 🛛 🕂 New 🗂 Delete                                                   | SALES ORDER SELL                                | MANAGE PICK AND            | PACK INVOICE                                                  | RETAIL GI            | NERAL WAREHO     | USE TRA | ANSPORTATION             | Q     |                | ٥       | 0    | 5 5    |       |
|        | NEW MAINTAIN<br>Service order Cancel<br>Purchase order<br>Direct delivery | Payments COPY<br>Payments From all<br>From jour | Totals<br>nal Order events | FUNCTIONS<br>Order credit<br>Sales order recap<br>Order holds | ATTACHMENTS<br>Notes | EMAIL NOTIFICATI |         |                          |       |                |         |      |        |       |
|        | Click the edit button to make ch                                          | nanges.                                         |                            |                                                               |                      |                  |         |                          |       |                |         |      |        | ×     |
| ♥<br>= | SALES ORDER DETAILS<br>000791 : Desert<br>Boulder City, NV 89005<br>USA   | Wholesales<br>Confirmed n                       | ceipt date                 | i otai disco                                                  | unt %<br>0.00        |                  |         |                          | Lines | Header         | -       | (    | Open c | order |
|        | Sales order lines                                                         |                                                 |                            |                                                               |                      |                  |         |                          |       |                |         |      |        |       |
|        | + Add line + Add lines                                                    | Add products 📋 Remo                             | ve Sales order line 🗸      | Financials 🗸                                                  | Inventory 🗸          | Product and sup  | oply 🗸  | Update line $\checkmark$ | Warel | house 🗸        |         |      |        |       |
|        | ✓ T Variant number                                                        | ltem number                                     | Product name               | 5                                                             | Sales category       |                  | CW qui  | antity CW unit           |       | Qu             | antity  | Unit |        | D,    |
|        |                                                                           | M0001                                           | Wiring Harness             |                                                               |                      |                  |         |                          |       | 20             | 00.00   | ea   |        | ^     |

4) The corresponding transactions can be seen under General tab >Carriers and Empties equipment transactions:

|   | Dynamics 365                                               | Operations                                                | Accounts re                                         | eceivable > Orders > All              | sales orders               |                                              |                                                                                                    | USMF ,O          | Ē         | 0       | ٢    | ?      | S.    |
|---|------------------------------------------------------------|-----------------------------------------------------------|-----------------------------------------------------|---------------------------------------|----------------------------|----------------------------------------------|----------------------------------------------------------------------------------------------------|------------------|-----------|---------|------|--------|-------|
| = | 🖉 Edit 🛛 🕂 New                                             | 🗊 Delete SALE                                             | S ORDER SELL                                        | MANAGE PICK AND PACK                  | K INVOICE RETAIL           | GENERAL                                      | WAREHOUSE TRANSPOR                                                                                        | TATION ,0        |           | ٥       | 0 (  | ) ď    | ×     |
|   | SET UP<br>Print management<br>Summary                      | CUSTOMER<br>Trade agreements V<br>Activities V<br>Cases V | Contact details<br>Send catalog<br>Customer service | MAINTAIN<br>Supplementary sales items | Postings Comm              | se order<br>itted costs<br>ed sales agreemen | BUNDLE AND LOADING EC<br>Bundle and loading equip<br>Bundle and loading equip<br>Bundle and loading equip | ment transaction |           |         |      |        | >     |
|   | Click the edit butto                                       | n to make changes.                                        |                                                     |                                       |                            |                                              |                                                                                                    |                  |           |         |      |        | ×     |
| ₽ | SALES ORDER DETAIL<br>000791 : [<br>Boulder City, N<br>USA | Desert Who                                                | olesales                                            |                                       | i otai discount %<br>0.00  |                                              |                                                                                                    | Lines            | Heade     | r       | (    | Open c | order |
|   | 00,1                                                       |                                                           | Confirmed rec                                       | eipt date                             | 0.00                       |                                              |                                                                                                    |                  |           |         |      |        |       |
|   | Sales order li<br>+ Add line +                             |                                                           | roducts 📋 Remov                                     | e Sales order line ∨ F                | -<br>Financials 🗸 Inventor | y 🗸 🛛 Produc                                 | t and supply 🏏 Update                                                                                     | line 🗸 🛛 War     | rehouse 🗸 | ,       |      |        |       |
|   | 🗸 T Variant i                                              | umber I                                                   | tem number                                          | Product name                          | Sales categor              | y                                            | CW quantity CV                                                                                            | V unit           | Q         | uantity | Unit |        | D     |
|   |                                                            |                                                           | V10001                                              | Wiring Harness                        |                            |                                              |                                                                                                    |                  | 2         | 00.00   | ea   |        | ~     |
|   |                                                            |                                                           |                                                     |                                       |                            |                                              |                                                                                                    |                  |           |         |      |        |       |

|   | Dynamics 365                                  | Operations       | Accounts receivable > Orders | > All sales orders |                              | USMF 🔎 [       | ₹ 0 \$       | ? s.  |
|---|-----------------------------------------------|------------------|------------------------------|--------------------|------------------------------|----------------|--------------|-------|
| = | ${ { \it O} }$ Edit $ +$ New                  | Delete OPTIONS   | م                            |                    |                              |                | 000          | ) c × |
|   | Click the edit button                         | to make changes. |                              |                    |                              |                |              | ×     |
| 7 | 000791 : DESERT WHO<br>Bundle and<br>Р Filter |                  | uipment transaction          | S                  |                              |                |              |       |
|   | Logistic unit                                 | Date             | Reference type 🔽             | Reference ID       | Account number relation type | Account number | lssue status | Rece  |
|   | 0.5LEW                                        |                  | Sales order                  | 000791             | Customer                     | US-007         | Open         | ~     |
|   |                                               |                  |                              |                    |                              |                |              |       |

**Note:** The logistic unit (Carriers and Empties equipment) is considered as billable if the 'Invoiceable' checkbox is checked while configuring the logistic unit in 'Configure logistic unit' form.

|   | Dynamics 365 O                        | perations      | Product information manag   | ) > Set. > Bundle and loading equip > Bund | le and loading equipment | USMF   | ¢ 🛡          | 0     |          | ?     | S. |
|---|---------------------------------------|----------------|-----------------------------|--------------------------------------------|--------------------------|--------|--------------|-------|----------|-------|----|
| = | 🗟 Save 🕇 Hew 🛍 D                      | Delete Configu | ure logistic unit OPTIONS , | Q                                          |                          |        |              | đ     | 0 (      | 5 C   |    |
| V | P Filter U.SLEW                       |                |                             | ading equipment                            |                          |        |              |       |          |       |    |
|   | 0.5 Litres bottle                     | ^              | General<br>Logistic unit    | Description                                | Item number              |        | CC-Container | CC Cc | ontainer | D0007 | ^  |
|   | 1 Lt Beer<br>1Lt beer bottle          | - 1            | CC-Container                | CC Container                               | D0007<br>On stock<br>Yes | $\sim$ |              |       |          |       |    |
|   | 1LEW<br>Customer with WHS integration | n              |                             |                                            |                          |        |              |       |          |       |    |
|   | CC-Container<br>CC Container          |                |                             |                                            |                          |        |              |       |          |       |    |

|   | Dynamics 365                                 | Operations Pr                | oduct info | rmation manag 冫 Setu | > Bundle and loading ed | quij 🔰 Bundle and Ioadin | g equipment USMF | ۹ چ        | © 4 | 9?          | s. |
|---|----------------------------------------------|------------------------------|------------|----------------------|-------------------------|--------------------------|------------------|------------|-----|-------------|----|
| Ξ | 🖫 Save 🛛 🕂 New                               | 🗊 Delete 🛛 View 🏏 OF         | PTIONS     | م                    |                         |                          |                  |            | 0   | O d         | ×  |
| 7 | cc-container∶cc cc<br>Bundle and<br>₽ Filter | htainer<br>d loading equip   | ment       | configuratior        | 1                       |                          |                  |            |     |             |    |
|   | stic unit                                    | Account number relation type | 1          | Valid for            | Account number          | Item code                | Item relation    | Expiration |     | Invoiceable | Ν  |
|   | Container 🗸 🗸                                | Customer                     | $\sim$ /   | All 🗸                | ~                       | Table 🗸                  | D0008 ~          | Never      |     | ✓           | ^  |
|   |                                              |                              |            |                      |                         |                          |                  |            |     |             |    |
|   |                                              |                              |            |                      |                         |                          |                  |            |     |             |    |

Since the logistic unit (Carriers and Empties equipment) is invoiceable, when the 'Release sales order' is performed, a sales order line gets created for Carriers and Empties equipment as well.

| S | er se e e e |  |
|---|-------------|--|
|   | avanade     |  |

|   | Dynamics 3                                    | 65 Ope                 | ations       | Accounts rec | ceivable 冫 Cu                 | stomers > A | Il customers | rs                            |           |                 |                       | USMF       | ρ        |       | ٢    | ?      |    |
|---|-----------------------------------------------|------------------------|--------------|--------------|-------------------------------|-------------|--------------|-------------------------------|-----------|-----------------|-----------------------|------------|----------|-------|------|--------|----|
| • | 🖫 Save 🕇 🕂                                    | ew 🗓 Delet             | SALES ORD    | ER SELL      | MANAGE PIG                    | CK AND PACK | INVOICE      | RETAIL                        | GENERAL   | WAREHOUSE       | TRANS                 | PORTATION  | م        | ··· 0 | 0    | 0 d    | ĩ  |
|   | NEW                                           | MAINTAIN               | PAYMENTS     | COPY         | VIEW                          | FUNCTIO     | ONS          | ATTACHMENTS                   | EMAIL     | OTIFICATION     |                       |            |          |       |      |        |    |
|   | Service order                                 | Cancel                 | Payments     | From all     | Totals                        | Order cr    |              | Notes                         | Email n   | otification log |                       |            |          |       |      |        |    |
|   | Purchase order<br>Direct delivery             | Release order          |              | From journal | Order events<br>Detailed stat |             |              |                               |           |                 |                       |            |          |       |      |        |    |
|   | Direct delivery                               |                        |              |              | Detalled stat                 | us Order no | JIUS         |                               |           |                 |                       |            |          |       |      |        |    |
|   |                                               |                        |              |              |                               |             |              |                               |           |                 |                       |            |          |       |      |        |    |
|   | sales order<br>000833                         | : Sparro               | w Retail     |              |                               |             |              |                               |           |                 |                       |            | Lines He | ader  |      | Open   | 0  |
|   |                                               | : Sparro               | w Retail     |              | Ē                             |             |              |                               |           |                 |                       |            | Lines He | ader  |      | Open   | 01 |
|   |                                               |                        | w Retail     |              |                               |             |              |                               |           |                 |                       |            | Lines He | eader |      | Open   | 0  |
|   | 000833                                        | r lines                | W Retail     |              |                               | line∨ Fin.  | ancials V    | Inventory                     | ✓ Produce | ct and supply ' | ✓ Upda                | ate line V | Lines He |       |      | Open ( | 0  |
|   | 000833<br>Sales orde<br>+ Add line            | r lines                |              | Remove       |                               |             |              | Inventory N<br>Sales category | ✓ Produ-  |                 | ✓ Upd:<br>CW quantity | ate line ∨ |          |       | Unit | Open ( | 0  |
|   | OOO833<br>Sales orde<br>+ Add line<br>✓ T Var | r lines<br>+ Add lines | Add products | Remove       | Sales order<br>Product nam    |             | S            |                               | ✓ Produ   |                 |                       | ate line ∨ |          | Ise V |      |        |    |

# **3.2 Posting of Carriers and Empties equipment**

1) When posting a packing slip and an invoice, the Carriers and Empties equipment open transactions are initialized in the posting dialog (Tab *Carriers and Empties equipment*).

|   | Dynamics                              | Packing slip pos      | ting                  |                |              |    |        | ?      |
|---|---------------------------------------|-----------------------|-----------------------|----------------|--------------|----|--------|--------|
| = | GENERATE                              | ·                     | er setup 🏏            |                |              |    |        | ^      |
|   | Picking list regis<br>Intercompany pi | 000828                | Desert Wholesales     |                |              |    |        | $\sim$ |
|   | Operation co                          |                       |                       |                |              |    |        |        |
| ▼ | 000828                                |                       |                       |                |              |    |        | ~      |
|   |                                       | Bundle and loading eq |                       |                |              |    |        | ^      |
|   | Sales orc                             | ✓ Logistic unit       | Quantity Issue status | Receipt status | Packing slip |    |        |        |
|   |                                       | 0.5LEW                | -2.00 Open            |                |              |    |        | ~      |
|   | + Add line                            |                       |                       |                |              |    |        |        |
|   | ✓ T Vi                                |                       |                       |                |              |    |        |        |
|   |                                       |                       |                       |                |              |    |        | ~      |
|   |                                       |                       |                       |                |              | ОК | Cancel | Batch  |

- 2) These quantities change automatically, when the posting basis (Field *Quantity*) or the quantity of the initial sales order line is changed in the posting dialog.
- 3) Posting the packing slip will change the status of the Carriers and Empties transactions to 'Delivered', posting the invoice will change the status to 'Sold' or 'Purchased'.
- 4) For inventory, posting the packing slip causes an automatic posting of an inventory adjustment, which corrects the inventory.
- 5) Depending on the setup in the accounts receivable master, posting a packing slip or an invoice will either print various information on the Carriers and Empties equipment receipts or execute a balance update (Checkbox *Print balance on invoice*)<sup>1</sup>:

|   | Dynamics                | Po | osting invoice        |                 |              |                |              |    |        | ?      |
|---|-------------------------|----|-----------------------|-----------------|--------------|----------------|--------------|----|--------|--------|
| = | 🖉 Edit 🛛 🕂 1            |    | j                     |                 |              |                |              |    |        |        |
|   | GENERATE                | P  | Arrange Select Printe | r setup 🗸       |              |                |              |    |        |        |
|   | Invoice                 |    |                       |                 |              |                |              |    |        |        |
|   | Pro forma invoic        |    | 000828                | Desert Wholesal | es           |                |              |    |        | ~ ^    |
|   | Click the edi           |    |                       |                 |              |                |              |    |        |        |
|   | (i) Operation co        |    |                       |                 |              |                |              |    |        |        |
|   |                         |    |                       |                 |              |                |              |    |        |        |
| V | SALES ORDER             |    |                       |                 |              |                |              |    |        | $\sim$ |
| v |                         | В  | undle and loading equ | ipment          |              |                |              |    |        | ~      |
| - | Address                 |    | Logistic unit         |                 | Issue status | Receipt status | Packing slip |    |        |        |
|   | 123 Purple<br>Boulder C |    | 0.5LEW                |                 | Delivered    |                | SPK-00001984 |    |        |        |
|   | USA                     |    | 0.5LLW                | -2.00           | Delivered    |                | 3FK-00001904 |    |        | ^      |
|   |                         |    |                       |                 |              |                |              |    |        |        |
|   |                         |    |                       |                 |              |                |              |    |        |        |
|   | Sales orc               |    |                       |                 |              |                |              |    |        |        |
|   | + Add line              |    |                       |                 |              |                |              |    |        |        |
|   |                         |    |                       |                 |              |                |              |    |        | ~      |
|   | ✓ T Va                  |    |                       |                 |              |                |              |    |        | ~      |
|   |                         |    |                       |                 |              |                |              | ОК | Cancel | Batch  |

| - | Dynamics 365 Operati                                                      | ions Accounts receivable                                                                                              | > Orders > All sales orders  |                                          | USMF ,                  |   | œ   | ? <u>s</u> . |
|---|---------------------------------------------------------------------------|----------------------------------------------------------------------------------------------------|------------------------------|------------------------------------------|-------------------------|---|-----|--------------|
| = | 🖉 Edit 🛛 🕂 New 🗻 Delete                                                   | CUSTOMER SELL INVOICE                                                                                                 | COLLECT PROJECTS SERVICE MAR | KET RETAIL GENERAL                       | OPTIONS 🔎               | a | • O | ц ×          |
|   | NEW<br>Sales quotation Trade agreement<br>Sales order Lead<br>Opportunity | Related information           Quotations         Leads           Orders         Opportunities           Packing slips |                              | SET UP QUALITY<br>Setup V Non conformanc | ces                     |   |     | ~            |
|   | Click the edit button to make change                                      | jes.                                                                                                    |                              |                                          |                         |   |     | ×            |
| 7 | US-007 : Desert V                                                         | Vholesales                                                                                                    | NV                           |                                          |                         |   |     |              |
|   | Invoice template<br>PSAProjInvoice.Report                                 | Delivery terms<br>FOB                                                                                                 | Tax exempt number            |                                          | E AND LOADING EQUIPMENT |   |     |              |
|   | FULFILLMENT RATE                                                          | Mode of delivery<br>20                                                                                                | Prices include sales tax     |                                          | ansactions on invoice   |   |     |              |
|   | 0.00                                                                      | Delivery reason                                                                                                    | Packing duty license num     | ber Print ba                             | alance on invoice       |   |     | ÷            |
|   | Transportation<br>BILL OF LADING                                          |                                                                                                    |                              |                                          |                         |   |     | ^ <b>、</b>   |

6) The references to the packing slip number, invoice number and to the inventory adjustment journal are collected in the Carriers and Empties equipment transaction:

|   | Dynamics 365 Operation                                      | ons                  |             |              |         | USMF    | چ کر | ٢         |       | ?          | S.       |
|---|-------------------------------------------------------------|----------------------|-------------|--------------|---------|---------|------|-----------|-------|------------|----------|
| = |                                                             | PTIONS P             |             |              |         |         |      | ٥         | ١     | <u>ව</u> ප | ×        |
|   | Click the edit button to make changes                       | ś.,                  |             |              |         |         |      |           |       |            | $\times$ |
| 7 | 000828 : DESERT WHOLESALES<br>Bundle and loadin<br>& Filter | g equipment transac  | ctions      |              |         |         |      |           |       |            |          |
|   | Receipt status                                              | Quantity Description | Invoiceable | Packing slip | Invoice | Journal |      | License p | olate |            | Corre    |
|   |                                                             | -2.00                |             | SPK-00001984 |         | 00166   |      |           |       |            | ~        |
|   |                                                             |                      |             | L            |         |         |      |           |       |            |          |
|   |                                                             |                      |             |              |         |         |      |           |       |            |          |

#### **3.3 Carriers and Empties equipment transactions enquiries**

The generated transactions in the Carriers and Empties equipment can be checked in the form 'Carriers and Empties equipment transactions', accessible by clicking the Carriers and Empties equipment transactions button under General in the ribbon:

|   | Dynamics 365                             | Operat                                               | ions        |             |                             |                                |                                                             |                   |                                          |                  |                            | USMF                                                           | Q                      | Ð     | 0         | 3      | ?      | s |
|---|------------------------------------------|------------------------------------------------------|-------------|-------------|-----------------------------|--------------------------------|-------------------------------------------------------------|-------------------|------------------------------------------|------------------|----------------------------|----------------------------------------------------------------|------------------------|-------|-----------|--------|--------|---|
| = | 🖉 Edit   + New                           | 🗊 Delete                                             | SALES ORDER | SELL        | MANAGE                      | PICK AND PACK                  | INVOICE                                                     | RETAIL            | GENERAL                                  | WAREHOUS         | TRAN                       | SPORTATION                                                     | م <b>،</b>             |       | ٥         | )<br>) |        |   |
|   | SET UP<br>Print management<br>Summary    | CUSTOMER<br>Trade agreeme<br>Activities 〜<br>Cases 〜 | Send ca     |             | <b>MAINTAII</b><br>Suppleme | <b>1</b><br>entary sales items | RELATED INFO<br>Related orders<br>Postings<br>Line quantity | Purchas<br>Commit | e order<br>tted costs<br>d sales agreeme | Bundle           | and loading<br>and loading | ING EQUIPMEN<br>equipment tra<br>equipment co<br>equipment sta | insactions<br>rrection | ion   |           |        |        |   |
|   | Click the edit butt                      | on to make chang                                     | es.         |             |                             |                                |                                                             |                   |                                          |                  |                            |                                                                |                        |       |           |        |        |   |
|   | () Operation comple                      | ted                                                  |             |             |                             |                                |                                                             | /                 |                                          |                  |                            |                                                                |                        |       |           |        | √2     |   |
| 7 | SALES ORDER DETAI<br>000828 :<br>Address | Desert V                                             | Sin         | nulate deli | very dates                  | k                              |                                                             |                   |                                          |                  |                            |                                                                | Lines                  | Heade | 1         |        | Delive |   |
| = |                                          | w 🗊 Delete<br>utton to make cha                      |             | م           |                             |                                |                                                             |                   |                                          |                  |                            |                                                                |                        |       | đ         | U      | ບ ⊏    | 5 |
|   |                                          |                                                      |             |             |                             |                                |                                                             |                   |                                          |                  |                            |                                                                |                        |       |           |        |        |   |
| 7 |                                          |                                                      | ling equ    | ipme        | ent tran                    | sactions                       |                                                             |                   |                                          |                  |                            |                                                                |                        |       |           |        |        |   |
| V |                                          |                                                      |             |             | ent tran                    |                                | Reference I                                                 | D                 | Account                                  | t number relatio | n type                     | Account                                                        | number                 |       | lssue sta | tus    |        |   |

Additionally, billable logistic units are displayed as sales order lines.

Transactions can also be displayed in the sales order regarding a specific sales order line by clicking the *Sales order line* button:

|   | Dynamics 365                          | Operations                                                |                                                     | EXPLODE                                         | ^                                                              |                        | USMF                                                                                                   | ,<br>Q     | ē O      | \$   | ? s.      |
|---|---------------------------------------|-----------------------------------------------------------|-----------------------------------------------------|-------------------------------------------------|----------------------------------------------------------------|------------------------|----------------------------------------------------------------------------------------------------|------------|----------|------|-----------|
| = | 🖉 Edit   + New                        | Delete SALE                                               | S ORDER SELL M                                      | BOM lines                                       | TAIL GENER                                                     | RAL WAREHOUSE          | TRANSPORTATIO                                                                                          | N P        | ··· 0    | 00   |           |
|   | SET UP<br>Print management<br>Summary | CUSTOMER<br>Trade agreements ∽<br>Activities ∽<br>Cases ∽ | Contact details<br>Send catalog<br>Customer service | CALCULATE<br>Supplementary items<br>ATTACHMENTS | TION<br>Purchase order<br>Committed costs<br>Attached sales ag | Bundle ar<br>Bundle ar | AND LOADING EQUIPMEN<br>nd loading equipment tra<br>nd loading equipment co<br>nd loading equipment st | ansactions | n        |      |           |
|   | Click the edit butt                   | on to make changes.                                       |                                                     | Attachments<br>Notes                            |                                                                |                        |                                                                                                    |            |          |      | ~<br>×    |
|   | (i) Operation comple                  |                                                           |                                                     | RETURN ORDERS                                   |                                                                |                        |                                                                                                    |            |          |      | ~2 ×      |
| V | 000828 :                              | Desert Wh                                                 | olesales                                            | Return order lines                              |                                                                |                        |                                                                                                    | Lines H    | leader   | I    | Delivered |
| = | Address<br>123 Purple Roa             | d                                                         | Simulate delivery<br>Confirmed ship da              | DISPLAY Dimensions                              |                                                                |                        |                                                                                                    |            |          |      | ^         |
|   | Boulder City, N<br>USA                | V 89005                                                   | Confirmed receipt                                   | VIEW<br>Broker commissions<br>Line events       | 0                                                              |                        |                                                                                                    |            |          |      |           |
|   | Sales order li                        | nes                                                       |                                                     | Bundle and loading equipment transactions       | ~                                                              |                        |                                                                                                    |            |          |      |           |
|   | + Add line 🕂                          | Add lines Add p                                           | roducts 📋 Remove                                    | Sales order line 🗡 🛛 Financials 🌱               | Inventory 🗸                                                    | Product and supply `   | ✓ Update line ✓                                                                                        | Wareho     | ouse 🗸   |      |           |
|   | ✓ T Variant                           | number I                                                  | tem number                                          | Product name                                    | Sales category                                                 |                        | CW quantity CW unit                                                                                    |            | Quantity | Unit | D         |
|   |                                       |                                                           | M0001                                               | Wiring Harness                                  |                                                                |                        |                                                                                                    |            | 2.00     | ea   | <u> </u>  |

### **3.4 Carriers and Empties equipment transactions – Returns / Corrections**

Returns or corrections of Carriers and Empties equipment transactions can be performed in the form *Carriers and Empties equipment correction*, in a sales order with the button *Carriers and Empties equipment correction* in the ribbon under *General*:

|   | Dynamics 365                                 | Operations                                                |                                                     |                              |                  |                                                              |                          |                 |                        | USM                                                                                          | م ۽         | ₽.        | ٢      | 3 | ?      | S.          |
|---|----------------------------------------------|-----------------------------------------------------------|-----------------------------------------------------|------------------------------|------------------|--------------------------------------------------------------|--------------------------|-----------------|------------------------|----------------------------------------------------------------------------------------------|-------------|-----------|--------|---|--------|-------------|
|   | 🖉 Edit 🛛 🕂 New                               | 🗊 Delete SALES                                            | ORDER SELL                                          | MANAGE                       | PICK AND PACK    | INVOICE                                                      | RETAIL                   | ENERAL WA       | REHOUSE                | TRANSPORTATIC                                                                                | N A         |           | ٥      | 0 | С<br>С | 3 ×         |
|   | <b>SET UP</b><br>Print management<br>Summary | CUSTOMER<br>Trade agreements ∨<br>Activities ∨<br>Cases ∨ | Contact details<br>Send catalog<br>Customer service | <b>MAINTAIN</b><br>Supplemen | tary sales items | RELATED INFOR<br>Related orders<br>Postings<br>Line quantity | Purchase or<br>Committed |                 | Bundle an<br>Bundle an | ND LOADING EQUIPM<br>d loading equipment t<br>d loading equipment o<br>d loading equipment s | ransactions | ]         |        |   |        | ~           |
|   | Click the edit but                           | on to make changes.                                       |                                                     |                              |                  |                                                              |                          |                 |                        |                                                                                              |             |           |        |   | ~      | ×           |
| 7 | SALES ORDER DETA<br>000828 :<br>Address      | Ls<br>Desert Whc                                          | lesales<br>Simulate deli                            | very dates                   |                  | K                                                            | _                        |                 |                        |                                                                                              | Lines       | Heade     | er     |   | Deli   | vered       |
|   | 🖉 Edit 🛛 + Ne                                | ew 🗊 Delete 🛛 Cor                                         | rect OPTIONS                                        | Q                            |                  |                                                              |                          |                 |                        |                                                                                              |             |           | 0      | Û | Ö      | c'>         |
|   | Click the edit                               | outton to make changes.                                   |                                                     |                              |                  |                                                              |                          |                 |                        |                                                                                              |             |           |        |   |        | >           |
| Y | Bundle                                       | wholesales<br>and loading                                 | equipme                                             | ent corr                     | ection           |                                                              |                          |                 |                        |                                                                                              |             |           |        |   |        |             |
|   | 。<br>P Filter                                |                                                           |                                                     |                              |                  |                                                              |                          |                 |                        |                                                                                              |             |           |        |   |        |             |
|   | Logistic unit                                | Issue statu                                               | 5                                                   | Receipt status               | c                | Quantity new                                                 | Quantity pos             | t Original quan | tity Account           | t number relation type                                                                       | 8           | Account r | number |   | Refe   | erence type |
|   | 0.5LEW                                       | Delivered                                                 |                                                     |                              |                  |                                                              |                          | -2              | .00 Custor             | ner                                                                                          |             | US-007    |        |   | Sale   | es order    |
|   |                                              |                                                           |                                                     |                              |                  |                                                              |                          |                 |                        |                                                                                              |             |           |        |   |        |             |

To record a return or a correction for an existing logistic unit, enter under each logistic unit in the field *Quantity new* the actual delivered quantity (correction) or the delivered quantity minus the returned quantity (return). In the field, '*Quantity post'* the difference between the initial quantity and the Quantity new will be recalculated.

The button 'Correct' generates the return and correction transactions.

#### 3.5 Automatic quantity adjustments

The quantities in the Carriers and Empties equipment transactions are automatically updated when 'Deliver remainder' quantity is changed or cancelled based on the modified quantity in the initial sales order.

#### 3.6 Customer-based balance and transaction enquiries

The balances for customer-based Carriers and Empties equipment can be checked in the form *Carriers and Empties equipment balance*, via the button *Carriers and Empties equipment balance* located under *General* in the ribbon: Form *Carriers and Empties equipment balance*:

|   | Dynam       | nics 365               | Operations        | Accounts receivable                                                   | > Orders > All              | sales orders                               |            |                                                   |             |         | USMF | Q | Ē | ٢ | ۲ | ? |           | s.       |
|---|-------------|------------------------|-------------------|-----------------------------------------------------------------------|-----------------------------|--------------------------------------------|------------|---------------------------------------------------|-------------|---------|------|---|---|---|---|---|-----------|----------|
| = | 🖉 Edit      | + New                  | Delete CUSTOMI    | er sell invoice                                                       | COLLECT PROJ                | ECTS SERVICE                               | MARKET     | RETAIL                                            | ENERAL      | OPTIONS | Q    |   |   | ٥ | 0 | Ö | പ         | ×        |
|   | NEW<br>Case | ACTIVITI<br>Activities |                   | SET UP<br>Business classification<br>Responsibilities<br>Intercompany | Print management<br>Scripts | STATISTICS<br>Financial<br>Item statistics | Bundle and | D LOADING EQU<br>loading equipm<br>loading equipm | ent transac | -       |      |   |   |   |   |   |           | >        |
|   | Click t     | he edit button         | to make changes.  |                                                                       |                             |                                            |            |                                                   |             |         |      |   |   |   |   |   |           | $\times$ |
| 7 | US-         |                        | esert Whole       | esales                                                                | K                           |                                            | _          |                                                   |             |         |      |   |   |   |   |   |           | स        |
|   | 🖉 Edit      | + New 1                | Delete OPTIONS    | م                                                                     |                             |                                            |            |                                                   |             |         |      |   |   | đ | 0 | Ö | <b>c </b> | ×        |
|   | Click th    | e edit button          | to make changes.  |                                                                       |                             |                                            |            |                                                   |             |         |      |   |   |   |   |   |           | ×        |
| 7 |             |                        |                   | uipment bala                                                          | ance                        |                                            |            |                                                   |             |         |      |   |   |   |   |   |           |          |
|   | Logistic    | unit                   | Account number re | elation type Acc                                                      | ount number                 | Bundle and loadir                          | ng equip   | Quantit                                           | у           |         |      |   |   |   |   |   |           |          |
|   | 0.5LEW      |                        | Customer          | US-                                                                   | 007                         | Open                                       |            | -7.00                                             | 0           |         |      |   |   |   |   |   |           | ~        |
|   | 0.5LEW      |                        | Customer          | US                                                                    | 007                         | Delivered                                  |            | -2.00                                             | D           |         |      |   |   |   |   |   |           |          |
|   | 1LEW        |                        | Customer          | US-                                                                   | 007                         | Open                                       |            | -5.00                                             | D           |         |      |   |   |   |   |   |           |          |
|   | Emptyc      | ases                   | Customer          | US-                                                                   | 007                         | Open                                       |            | -1.00                                             | 0           |         |      |   |   |   |   |   |           |          |

Likewise, customer-based Carriers and Empties equipment transactions can be checked in the form *Carriers and Empties equipment transactions*, via the button *Carriers and Empties equipment transactions* located under *General* in the ribbon:

|   | Dynamics      | s 365 🛛 O                             | perations                                        | Accounts receivab                                                     | le 🕻 Orders               | > All sales | orders                             |              |              |                |         | USMF        | Q   | ē | ٢          | ۲  | ?      | s.       |
|---|---------------|---------------------------------------|--------------------------------------------------|-----------------------------------------------------------------------|---------------------------|-------------|------------------------------------|--------------|--------------|----------------|---------|-------------|-----|---|------------|----|--------|----------|
| = | 🖉 Edit 🛛 🕂    | New 🗎 De                              | elete CUSTOME                                    | r sell invoici                                                        | COLLECT                   | PROJECTS    | SERVICE                            | MARKET       | RETAIL       | GENERAL        | OPTIONS | Q           |     |   | ٥          | 0  | ບ<br>⊔ | 3 ×      |
|   | NEW<br>Case   | ACTIVITIES<br>Activities $\checkmark$ | ACCOUNTS<br>Prospect<br>Cases<br>Transaction log | SET UP<br>Business classification<br>Responsibilities<br>Intercompany | n Print manage<br>Scripts | ement Fin   | ATISTICS<br>ancial<br>m statistics | Bundle and I | D LOADING EC | ment transac   |         |             |     |   |            |    |        | ~        |
|   | Click the e   | dit button to ma                      | ke changes.                                      |                                                                       |                           |             |                                    |              |              |                |         |             |     |   |            |    |        | $\times$ |
| V | US-00         |                                       | ert Wholes                                       | sales                                                                 |                           | ,           |                                    |              |              |                |         |             |     |   |            |    |        | ास       |
| = | 🖉 Edit   +    | New 🗎 De                              | lete OPTIONS                                     | Q                                                                     |                           |             |                                    |              |              |                |         |             |     |   | ٥          | 0  | 5<br>5 | 1 ×      |
|   | Click the e   | dit button to mai                     | ke changes.                                      |                                                                       |                           |             |                                    |              |              |                |         |             |     |   |            |    |        | $\times$ |
| 7 | Bundl         | ert wholesale<br>e and Ic             |                                                  | uipment tra                                                           | Insactior                 | าร          |                                    |              |              |                |         |             |     |   |            |    |        |          |
|   |               |                                       |                                                  |                                                                       |                           |             |                                    |              |              |                |         |             |     |   |            |    |        |          |
|   | Logistic unit |                                       | Date                                             | Reference ty                                                          | pe                        | Ret         | ference ID                         | ۵            | Account numb | er relation ty | pe 🍸 🚽  | Account num | ber | Ŀ | ssue statu | IS |        | Rece     |
|   | 0.5LEW        |                                       |                                                  | Sales orde                                                            | r                         | 00          | 0791                               | c            | Customer     |                |         | US-007      |     | C | Open       |    |        | ~        |
|   | 1LEW          |                                       |                                                  | Sales orde                                                            | r                         | 00          | 0792                               | c            | Customer     |                |         | US-007      |     | C | Open       |    |        |          |
|   | Emptycase     | 25                                    |                                                  | Sales orde                                                            | r                         | 00          | 0799                               | c            | Customer     |                |         | US-007      |     | C | Open       |    |        |          |
|   | Emptycase     | 25                                    | 6/12/2017                                        | Sales orde                                                            | r                         | 00          | 0800                               | c            | Customer     |                |         | US-007      |     | 0 | Delivered  | ł  |        |          |

# 4. Transfer order sequence

Carriers and Empties equipment transactions, based on preferences, can be generated either at site or warehouse-level.

The setup is done in the form Carriers and Empties *equipment configuration*, in the field Account relation type (Site or Warehouse).

|   | Dynamics 365                       | Operations          | Product inform                 | ation manag ゝ Setu 🔉 | <ul> <li>Bundle and loading equip</li> </ul> | > Bundle and l | oading equipment | USMF 🔎      | ) È         | $\odot$    | ٢        | ?          | S.       |
|---|------------------------------------|---------------------|--------------------------------|----------------------|----------------------------------------------|----------------|------------------|-------------|-------------|------------|----------|------------|----------|
| = | 🖉 Edit 🛛 🕂 New                     | 🗊 Delete 🛛 Configui | re logistic unit OF            | PTIONS P             |                                              |                |                  |             |             | ٥          | Û        | <u>ව</u> ප | ×        |
|   | Click the edit button              | to make changes.    |                                |                      |                                              |                |                  |             |             |            |          |            | $\times$ |
| 7 | ₽ Filter                           |                     | 1                              | and loading e        | quipment                                     |                |                  |             |             |            |          | 1          |          |
|   |                                    | ^                   | General                        |                      |                                              |                |                  | transfer ca | ses Transfe | er cases f | for beer | T0001      | ^        |
|   | 1 Lt Beer<br>1Lt beer bottle       |                     | Logistic unit<br>transfer case |                      | Description<br>Transfer cases for bee        | r              | Item number      |             |             |            |          |            |          |
|   | TET DEET DOTAE                     |                     | transfer case.                 |                      | mansier cases for bee                        |                | On stock         |             |             |            |          |            |          |
|   | 1LEW                               |                     |                                |                      |                                              |                | Yes              |             |             |            |          |            |          |
|   | 1 Litre soft drink                 |                     | $\checkmark$                   |                      |                                              |                |                  |             |             |            |          |            |          |
| = | 🖉 Edit 🛛 🕂 New                     | 🗊 Delete   View 🗸   | OPTIONS 🔎                      |                      |                                              |                |                  |             |             | 0          | ٥        | 0 5        | ×        |
|   | Click the edit button              | to make changes.    |                                |                      |                                              |                |                  |             |             |            |          |            | $\times$ |
| 7 | transfer cases : tra<br>Bundle and |                     | quipment o                     | configuration        |                                              |                |                  |             |             |            |          |            |          |
|   | ₽ Filter                           |                     |                                |                      |                                              |                |                  |             |             |            |          |            |          |
|   | Logistic unit                      | Account number      | relation type                  | Valid for            | Account number                               | ltem code      | Item relatio     | 'n          | Expiration  |            |          | Invoice    | eable    |
|   | transfer cases                     | Site                |                                | All                  |                                              | Group          | 0.5 Lt           |             | Never       |            |          |            | ~        |
|   |                                    |                     |                                |                      |                                              |                |                  |             |             |            |          |            |          |

### 4.1 Creation of Carriers and Empties equipment transactions

The creation of Carriers and Empties equipment transactions on the transfer orders occurs within the homonymic mask via the button *Release order* based on the transfer order lines:

|   | Dynamics 365                               | Operations       | Inventory management > Inbo | und orders > Transfer ord | er                           | USMF 🔎         | ₽ © ©        | ? s.  |
|---|--------------------------------------------|------------------|-----------------------------|---------------------------|------------------------------|----------------|--------------|-------|
| ≡ | 🖉 Edit 🛛 + New                             | Delete OPTION    | م s                         |                           |                              |                | ា ខ          | ) Ľ X |
|   | Click the edit button                      | to make changes. |                             |                           |                              |                |              | ×     |
| 7 | 000010:6/14/2017<br>Bundle and<br>P Filter | d loading eo     | quipment transactior        | าร                        |                              |                |              |       |
|   | Logistic unit                              | Date             | Reference type 🍸            | Reference ID              | Account number relation type | Account number | Issue status | Rece  |
|   | transfer cases                             |                  | Transfer order              | 000010                    | Site                         | 51             | Open         | ^     |
|   | transfer cases                             |                  | Transfer order              | 000010                    | Site                         | 51             | Open         |       |
|   |                                            |                  |                             |                           |                              |                |              |       |

# 4.2 Posting of Carriers and Empties equipment

The posting of Carriers and Empties equipment occurs with the sequence step 'Ship transfer order'. In the posting dialog, a separate *Carriers and Empties equipment* tab is displayed:

| = | Dynamics                                           | Shipment                                          |                          |                |                |             |       | ?            |
|---|----------------------------------------------------|---------------------------------------------------|--------------------------|----------------|----------------|-------------|-------|--------------|
|   | OPERATIONS<br>Release to ware!<br>Generate picking | Late selection                                    |                          |                |                |             |       |              |
|   | Generate picking                                   | OVERVIEW GENERAL Printer setup Display dimensions |                          |                |                |             |       | ^            |
|   | Click the edi                                      | SHIPMENT Trackin                                  | g ID                     | OPTIONS        | Print transfe  | er shipment |       |              |
|   |                                                    | Update                                            |                          | Explode lines  | No             |             |       |              |
| 7 | Filter                                             | All V Worker                                      |                          | No             | Print produc   | ct labels   |       |              |
| U | > Filter                                           | Posting date                                      | $\sim$                   | Autoreceive    | No             |             |       |              |
|   | ✓ Transfei                                         | 9/4/2017                                          |                          | No             | Print shelf la | abels       |       | ~            |
|   | 000001                                             |                                                   |                          |                |                |             |       |              |
|   | 000002                                             | LINES GENERAL DIMENSIONS BUT                      | IDLE AND LOADING EQUIPME | NT             |                |             |       |              |
|   | 000003                                             | ✓ Logistic unit Qu                                | ntity Issue status       | Receipt status | Packing slip   |             |       | ^            |
|   | 000004                                             | transfer cases                                    | 1.00 Open                |                |                |             |       |              |
|   | 00000!                                             |                                                   |                          |                |                |             |       |              |
|   | ✓ 00000€                                           |                                                   |                          |                |                |             |       |              |
|   | 00000                                              |                                                   |                          |                |                |             |       |              |
|   | 000008                                             |                                                   |                          |                |                |             |       | $\checkmark$ |
|   | 00000                                              |                                                   |                          |                |                |             |       | $\vee$       |
|   | 00001                                              |                                                   |                          |                |                | ОК          | Batch | Cancel       |

After posting, the selected Carriers and Empties equipment transactions status switch to either 'Sold' or 'Purchased'. For inventory logistic units, an inventory adjustment journal is booked. Quantities, if needed, can be changed in the tab *Carriers and Empties equipment*.

# 4.3 Carriers and Empties equipment transactions inquiries

The generated transactions can be inquired for the entire transfer order or regarding single lines via the button 'Carriers and Empties transactions'.

|   | Dynamics 365                  | Operations                                                                             | Inventory man       | agement >                        | Inbound or     | ders 冫 Transfer order |                                 | USM        | F ,O      | Ē (        | 9      | ٢      | ?    | S.       |
|---|-------------------------------|----------------------------------------------------------------------------------------|---------------------|----------------------------------|----------------|-----------------------|---------------------------------|------------|-----------|------------|--------|--------|------|----------|
| ≡ | 🖉 Edit 🛛 🕂 New                | Delete TRANSP                                                                          | ER ORDER SHIP       | RECEIVE                          | OPTIONS        | م                     |                                 |            |           | l          | 1      | 0 C    |      | ×        |
|   | Transfer overview             | VIEW<br>Transfer order history<br>Bundle and loading equip<br>Bundle and loading equip | ment correction B   | lelease order<br>lundle and load | ling equipment | status correction     |                                 |            |           |            |        |        |      | ^        |
|   | Click the edit buttor         | n to make changes.                                                                     |                     |                                  |                |                       |                                 |            |           |            |        |        |      | $\times$ |
| 7 | transfer orders<br>Transfer o | rder: 00000                                                                            | 6                   |                                  |                |                       |                                 |            | Lines     | Header     |        |        | Cre  | ated     |
| = | Transfer order                | r header                                                                               |                     |                                  |                |                       |                                 |            |           | 1          | 1 1    | 3 Crei | ated | ^ ^      |
|   | OVERVIEW                      |                                                                                        | From warehouse      |                                  |                | Ship date             | STATUS                          |            |           |            |        |        |      |          |
|   | Transfer number               |                                                                                        | 11                  |                                  |                | 6/13/2017             | Transfer status                 |            |           |            |        |        |      |          |
|   | 000006                        |                                                                                        | To warehouse        |                                  |                | Receipt date          | Created                         |            |           |            |        |        |      |          |
|   |                               |                                                                                        | 13                  |                                  |                | 6/13/2017             |                                 |            |           |            |        |        |      |          |
|   | Transfer order                | rlines                                                                                 |                     |                                  |                |                       |                                 |            |           |            |        |        |      |          |
|   | + Add ++ Add                  | products 📋 Remove                                                                      | Work details        | Charges                          | Deliver rema   | ainder Inventory 🗸    | Bundle and loading equipment tr | ansactions |           |            |        |        |      |          |
|   | ✓ Item number                 | Transfer                                                                               | quantity CW transfe | er qty Ship dat                  | te             | Receipt date          | Product name                    | Rese       | rve items | Packing qu | antity |        |      |          |
|   | P0001                         |                                                                                        | 10.00               | 7/14/2                           | 017            | 7/14/2017             | AcousticFoamPanel               |            |           |            |        |        |      | ^        |
|   |                               |                                                                                        |                     |                                  |                |                       |                                 |            |           |            |        |        |      |          |

|   | Dynamics 365 Operations                                                                             | Inventory management            | > Inbound or            | ders 💙 Transfer order |                                    | USMF 🔎        | P O            |           | ? s.    |
|---|----------------------------------------------------------------------------------------------------|---------------------------------|-------------------------|-----------------------|------------------------------------|---------------|----------------|-----------|---------|
| ≡ | 🖉 Edit 🛛 🕂 New 🗂 Delete 🛛 TRANS                                                                     | GFER ORDER SHIP RECEIV          | e options               | Q                     |                                    |               | đ              | 00        | d X     |
|   | PRINT VIEW Transfer overview Transfer order history Bundle and loading equi Bundle and loading equi |                                 | er<br>loading equipment | status correction     |                                    |               |                |           | >       |
|   | Click the edit button to make changes.                                                              |                                 |                         |                       |                                    |               |                |           | ×       |
| Y | transfer orders<br>Transfer order: 00000                                                            | 06                              |                         |                       |                                    | Lines         | Header         |           | Created |
| = | Transfer order header                                                                               |                                 |                         |                       |                                    |               | 11             | 13 Create | ed ^ 🔨  |
|   | OVERVIEW                                                                                            | From warehouse                  |                         | Ship date             | STATUS                             |               |                |           |         |
|   | Transfer number                                                                                     | 11                              |                         | 6/13/2017             | Transfer status                    |               |                |           |         |
|   | 000006                                                                                              | To warehouse                    |                         | Receipt date          | Created                            |               |                |           |         |
|   |                                                                                                    | 13                              |                         | 6/13/2017             |                                    |               |                |           |         |
|   | Transfer order lines                                                                                |                                 |                         |                       |                                    |               |                |           |         |
|   | + Add + Add products 📋 Remov                                                                        | e Work details Charges          | Deliver rem             | ainder Inventory 🗸    | Bundle and loading equipment trans | actions       |                |           |         |
|   | ✓ Item number Transfe                                                                               | r quantity CW transfer qty Ship | date                    | Receipt date          | Product name                       | Reserve items | Packing quanti | ty        |         |
|   | P0001                                                                                               | 10.00 7/1                       | 4/2017                  | 7/14/2017             | AcousticFoamPanel                  |               |                |           | ^       |
|   |                                                                                                    |                                 |                         |                       |                                    |               |                |           | ~       |

# 4.4 Carriers and Empties equipment transactions – Returns / Corrections

Here corrections can be made similarly to the sales order module (refer in that respect to point 3.4):

|   | Dynamics 365 Operations                                                                               | Inventory management          | > Inbound orders       | > Transfer order |                             | USMF           | Q       | F 0             | e '       | ?      | 5.       |
|---|----------------------------------------------------------------------------------------------------|-------------------------------|------------------------|------------------|-----------------------------|----------------|---------|-----------------|-----------|--------|----------|
| = | 🖉 Edit 🛛 🕂 New 📋 Delete 🛛 TRANSF                                                                      | ER ORDER SHIP RECEIVE         | OPTIONS                | C                |                             |                |         | ٥               | 0         |        | ×        |
|   | PRINT VIEW Transfer overview Transfer order history Bundle and loading equip Bundle and loading equip |                               | vading equipment statu | us correction    |                             |                |         |                 |           |        | ~        |
|   | Click the edit button to make changes.                                                                |                               |                        |                  |                             |                |         |                 |           |        | $\times$ |
| 7 | transfer orders<br>Transfer order: 00000                                                              | 6                             |                        |                  |                             |                | Lines H | leader          |           | Create | ed       |
| = | Transfer order header                                                                                 |                               |                        |                  |                             |                |         | 11              | 13 Create | d ^    | ^        |
|   | OVERVIEW                                                                                              | From warehouse                | Sł                     | hip date         | STATUS                      |                |         |                 |           |        |          |
|   | Transfer number                                                                                       | 11                            | 6                      | 6/13/2017        | Transfer state              | 15             |         |                 |           |        |          |
|   | p00006                                                                                                | To warehouse                  | Re                     | eceipt date      | Created                     |                |         |                 |           |        |          |
|   |                                                                                                    | 13                            | 6                      | 6/13/2017        |                             |                |         |                 |           |        |          |
|   | Transfer order lines                                                                                  |                               |                        |                  |                             |                |         |                 |           |        |          |
|   | + Add 🔸 Add products 📋 Remove                                                                         | Work details Charges          | Deliver remaind        | ler Inventory 🗸  | Bundle and loading equipmen | t transactions |         |                 |           |        |          |
|   | ✓ Item number Transfer (                                                                              | quantity CW transfer qty Ship | date                   | Receipt date     | Product name                | Reserve        | items   | Packing quantit | У         |        |          |
|   | P0001                                                                                                 | 10.00 7/14                    | /2017                  | 7/14/2017        | AcousticFoamPanel           |                |         |                 |           | ~      |          |
|   |                                                                                                    |                               |                        |                  |                             |                |         |                 |           |        | ~        |

#### 4.5 Warehouse-based / site-based balance and transaction enquiries

At warehouse / site level, Carriers and Empties equipment balances can be checked in the form *Carriers and Empties* equipment balance.

Navigate to Inventory management  $\rightarrow$  SETUP  $\rightarrow$  Inventory breakdown  $\rightarrow$  Warehouses or Sites (*Carriers and Empties equipment balance*, warehouse-level example)

|   | Dynamics 365                                                             | Operations Warehou                                                                                                    | se management 💙 Set | up > Warehouse > Warehouses                 |           | USMF | Q | 4 | ٢ | ۵ | ? |    | S.     |
|---|--------------------------------------------------------------------------|----------------------------------------------------------------------------------------------------|---------------------|---------------------------------------------|-----------|------|---|---|---|---|---|----|--------|
| = | 🖉 Edit 🛛 🕂 New 👔                                                         | Delete WAREHOUSE OPTIC                                                                                                 | ons ,o              |                                             |           |      |   |   | J | 0 | Ö |    |        |
| ₽ | MAINTAIN<br>Copy locations<br>Update warehouse levels<br>Location Wizard | SET UP         VIEW           Transport days         Inventory aisles           External codes         Inventory locat |                     | equipment transactions<br>equipment balance |           |      |   |   |   |   |   |    | 立      |
|   | Site 1 - Raw Materials 12 Site 1- WIP                                    | Genera                                                                                                    |                     | Quarantine warehouse                        | REFERENCE | ÷    |   |   |   |   |   | ^  |        |
| = | 🖉 Edit   + New 🏾 🏛                                                       | j Delete OPTIONS 🔎                                                                                                    |                     |                                             |           |      |   |   | ٥ | 0 | U | C° | ×      |
|   | Click the edit button to                                                 | make changes.                                                                                                    |                     |                                             |           |      |   |   |   |   |   |    | ×      |
| 8 | Bundle and                                                               | loading equipmer                                                                                                    | nt balance          |                                             |           |      |   |   |   |   |   |    |        |
|   | , P Filter                                                               |                                                                                                    |                     |                                             |           |      |   |   |   |   |   |    |        |
|   | Logistic unit                                                            | Account number relation type                                                                                           | Account number      | Bundle and loading equip                    | Quantity  |      |   |   |   |   |   |    |        |
|   | transfer cases                                                           | Warehouse                                                                                                    | 11                  | Open                                        | 12.00     |      |   |   |   |   |   |    | $\sim$ |
|   | transfer cases                                                           | Warehouse                                                                                                    | 11                  | Sold/purchased                              | 1.00      |      |   |   |   |   |   |    |        |

Likewise, Carriers and Empties equipment transactions at warehouse or site level can be checked in the form *Carriers* and *Empties equipment transactions*.

|   | Dynamics 365                                                             | Operations      | Warehouse management > Setup                                     | > Warehouse > Ware            | houses                                | USMF 🔎                 | ē 😳 🔅        | ? s.       |
|---|--------------------------------------------------------------------------|-----------------|------------------------------------------------------------------|-------------------------------|---------------------------------------|------------------------|--------------|------------|
| ≡ | 🖉 Edit 🛛 🕂 New 👘                                                         | Delete WAREHOUS | e options ,0                                                     |                               |                                       |                        | 0            | O L X      |
| ₽ | MAINTAIN<br>Copy locations<br>Update warehouse levels<br>Location Wizard |                 | w<br>entory aisles<br>entory locations<br>Bundle and loading equ |                               |                                       |                        |              |            |
|   | Site 1 - Raw Materials 12 Site 1- WIP                                    |                 | No Print BOL beforeenfirming shipment                            | Financial negative inve<br>No | ntory Consolidate s<br>No             | ipment at release to w |              | ¤-         |
|   | Click the edit button                                                    | Delete OPTIONS  | Q                                                                |                               |                                       |                        | 1            | × ⊐ Ŭ<br>× |
| Y | 11 : SITE 1 - RAW MATE                                                   | RIALS           | ipment transactions                                              |                               |                                       |                        |              |            |
|   | Logistic unit                                                            | Date            | Reference type                                                   | Reference ID                  | Account number relation type $\nabla$ | Account number         | lssue status | Rece       |
|   | transfer cases                                                           |                 | Transfer order                                                   | 000003                        | Warehouse                             | 11                     | Open         | ^          |
|   | transfer cases                                                           |                 | Transfer order                                                   | 000005                        | Warehouse                             | 11                     | Open         |            |
|   | transfer cases                                                           |                 | Transfer order                                                   | 000006                        | Warehouse                             | 11                     | Open         |            |
|   | transfer cases                                                           | 6/14/2017       | Transfer order                                                   | 000007                        | Warehouse                             | 11                     | Sold         |            |

# 5. Purchase sequence

Carriers and Empties equipment transactions run at vendor-level.

|   | Dynamics 365                         | Operations        | Product inf            | ormation manag ゝ Setu 🎗 | <ul> <li>Bundle and loading ed</li> </ul> | quij 🔰 Bundle and | loading equipment US | MF ,O    | ₽ ©                 | ۲       | ?      | S.      |
|---|--------------------------------------|-------------------|------------------------|-------------------------|-------------------------------------------|-------------------|----------------------|----------|---------------------|---------|--------|---------|
| = | 🖉 Edit 🛛 🕂 New                       | 🗊 Delete 🛛 Config | ure logistic unit      | OPTIONS ,               |                                           |                   |                      |          | ۵                   | 0       | Ū (    |         |
|   | Click the edit button                | to make changes.  |                        |                         |                                           |                   |                      |          |                     |         |        | ×       |
| 7 | ₽ Filter                             |                   | Bundle                 | e and loading e         | quipment                                  |                   |                      |          |                     |         |        |         |
|   | 0.5 LT                               |                   | General                |                         |                                           |                   |                      | 0.5 LT 0 | .5 Lts water bottle | purchas | e D000 | 04 ^    |
|   | 0.5 Lts water bottle purch           | lase              | Logistic uni<br>0.5 LT |                         | Description<br>0.5 Lts water bottle       | nurshaaa          | Item number<br>D0004 |          |                     |         |        |         |
|   | 0.5I FW                              | K                 | 0.5 LI                 |                         | 0.5 Lts water bottle                      | purchase          | 00004                |          |                     |         |        |         |
| ≡ | 🖉 Edit 🛛 🕂 New                       | 🗊 Delete 🛛 View 🗸 |                        | <b>م</b>                |                                           |                   |                      |          | ٥                   | ١       | Ö      | ⊐ ×     |
|   | Click the edit button                | to make changes.  |                        |                         |                                           |                   |                      |          |                     |         |        | ×       |
| V | 0.5 LT : 0.5 LTS WATER<br>Bundle and |                   | quipmen                | t configuration         |                                           |                   |                      |          |                     |         |        |         |
|   | P Filter                             |                   |                        |                         |                                           |                   |                      |          |                     |         |        |         |
|   | Logistic unit                        | Account numb      | er relation type       | Valid for               | Account number                            | Item code         | Item relation        |          | Expiration          |         | Invo   | iceable |
|   | 0.5 LT                               | Vendor            |                        | All                     |                                           | Table             | M0001                |          | Never               |         |        | ~       |
|   | Empty cases                          |                   | /                      |                         |                                           |                   |                      |          |                     |         |        |         |

### 5.1 Creation of Carriers and Empties equipment transactions

Transactions for Carriers and Empties equipment are generated with the button *Release order*, based on the purchase order lines:

|   | Dynamics 365 Operations Accounts payable > Vendors > All vendors USMF P P @                                                                       | • ?     | S.     |
|---|----------------------------------------------------------------------------------------------------|---------|--------|
|   | 🗟 Save 🕂 New 🖻 Delete 🛛 PURCHASE ORDER PURCHASE MANAGE RECEIVE INVOICE RETAIL WAREHOUSE TRANSPORTATION 🔎 🛛 … 🐧                                    | ្រា ្   | ×      |
|   | NEWMAINTAINCOPYVIEWFrom a sales orderRequest changeFrom allTotalsCancelFrom journalRelease orderFrom journal                                      |         | ^      |
| 7 | PURCHASE ORDER<br>000000079 : 1001 - Acme Office Supplies Lines Header Open order                                                                 | Approve | ed ң   |
| = | Purchase order header                                                                                                    |         | $\sim$ |
|   | Purchase order lines                                                                                                    |         |        |
|   | + Add line 🕂 Add lines 🛛 Add products 📋 Remove 🛛 Purchase order line 🗸 🛛 Financials 🗸 Inventory 🗸 Product and supply 🌱 Update line 🛩 Work details |         |        |
|   | ✓ T Budget check re Line number Item number Product name Product name Site                                                                        | Wareh   | lous   |
|   | ✓ M0005 ✓ Enclosure ✓ 1                                                                                                    | × 11    | ~      |
|   |                                                                                                    |         | ~      |
|   | <                                                                                                    | >       |        |
|   | Line details                                                                                                    |         | $\sim$ |

|   | Dynamics 365                                            | Dperations Accou | unts payable > Vendors > All ve | endors       |                              | USMF 🔎 関       | ☺ ☺ ?          | S.   |
|---|---------------------------------------------------------|------------------|---------------------------------|--------------|------------------------------|----------------|----------------|------|
| = | ☐ Save + New 💼                                          | Delete OPTIONS 🔎 |                                 |              |                              |                | <b>1</b> ) ) ] | ×    |
| 7 | 00000079 : ACME OFFICE SU<br>Bundle and lo<br>ア  Filter |                  | nent transactions               |              |                              |                |                |      |
|   | Logistic unit                                           | Date             | Reference type 🍸                | Reference ID | Account number relation type | Account number | Issue status   | Rece |
|   | 0.5 LT                                                  |                  | Purchase order                  | 00000079     | Vendor                       | 1001           |                | c,   |
|   |                                                         |                  |                                 |              |                              |                |                |      |

# **5.2 Posting of Carriers and Empties equipment**

When posting a product receipt, Carriers and Empties equipment transactions are automatically initialized in the posting dialog (Tab *Carriers and Empties equipment*). The quantities change automatically as per the posting basis (Field *Quantity*) or the quantity post of the basis purchase order line.

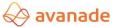

| <b>:::</b><br>= | Dynamics                                                             | Posting pro     | duct receipt        |                       |                 |                     |                 |                  | 7     |
|-----------------|----------------------------------------------------------------------|-----------------|---------------------|-----------------------|-----------------|---------------------|-----------------|------------------|-------|
|                 | GENERATE                                                             |                 | Purchase order      | Name                  | Product receipt | Product receipt dat | e Document date | Terms of payment | ^     |
|                 | Receipts list<br>Product receipt<br>Intercompany pi                  | eipt            | 0000079             | Acme Office Supplies  | 2345            | 9/6/2017            |                 |                  | ~ ^   |
| ₽<br>=          | Operation c      PURCHASE OR     OOOOOO(      Purchase      Purchase | 5               |                     |                       |                 |                     |                 |                  | Ŷ     |
|                 | + Add line                                                           | Lines           |                     |                       |                 |                     |                 |                  | ~     |
|                 | Product name                                                         | Details         |                     |                       |                 |                     |                 |                  | ^     |
|                 | Enclosure                                                            | GENERAL PURC    | CHASES FIXED ASSETS | BUNDLE AND LOADING EQ | UIPMENT         |                     |                 |                  |       |
|                 |                                                                      | ✓ Logistic unit | Quantity            | Issue status          | Receipt status  | Packing slip        |                 |                  |       |
|                 |                                                                      | 0.5 LT          | 3.00                |                       | Open            |                     |                 |                  | ~     |
|                 |                                                                      |                 |                     |                       |                 |                     |                 |                  | ~     |
|                 | <                                                                    |                 |                     |                       |                 |                     | ОК              | Cancel           | Batch |

### **5.3 Carriers and Empties equipment transactions – Display / Corrections**

The generated transactions can be viewed for the entire purchase order or regarding specific purchase order lines:

|   | Dynamics 365                          | Operatio                                  | NS Accoun                    | ts payable 💙 V           | /endors >     | All vendors                                                  |                    |               |         |                              |          | USM                                                           | م<br>ج                   | -                          | 0     | ٢   | ?       | S.        |
|---|---------------------------------------|-------------------------------------------|------------------------------|--------------------------|---------------|--------------------------------------------------------------|--------------------|---------------|---------|------------------------------|----------|---------------------------------------------------------------|--------------------------|----------------------------|-------|-----|---------|-----------|
| ≡ | 🖫 Save 🛛 🕂 New                        | Delete P                                  | URCHASE ORDER                | PURCHASE                 | MANAGE        | RECEIVE                                                      | INVOICE            | RETAIL        | WAREHOU | ISE TRA                      | NSPORTAT | ion 🔎                                                         | )                        |                            | 0     | 0   | വ്      | ×         |
|   | SET UP<br>Print management<br>Summary | VENDOR<br>Trade agreement<br>Activities ∨ | ✓ Cases ✓<br>Contact details | MAINTAIN<br>Supplementar | ry items      | RELATED INFOR<br>Related orders<br>Postings<br>Line quantity |                    | purchase orde |         | se agreemer<br>red to supply | t Bundl  | LE AND LOA<br>le and loadir<br>le and loadir<br>le and loadir | ng equipmo<br>ng equipmo | ent transac<br>ent correct | ion   |     |         |           |
|   |                                       |                                           |                              |                          |               |                                                              |                    |               |         |                              |          |                                                               |                          |                            |       |     |         | $^{\sim}$ |
|   | i Operation comple                    | ted                                       |                              |                          |               |                                                              |                    |               |         |                              |          |                                                               |                          |                            |       |     |         | ×         |
| 7 | PURCHASE ORDER                        | ) : 1001 - ,                              | Acme Offi                    | ce Suppli                | es            |                                                              |                    |               | Lines   | Heade                        | r        | Open                                                          | order                    |                            |       | Con | firme   | ed 💽      |
| = | Purchase ord                          | ler header                                |                              |                          |               |                                                              |                    |               |         |                              |          |                                                               |                          |                            |       |     | `       | ~         |
|   | Purchase ord                          | er lines                                  |                              |                          |               |                                                              |                    |               |         |                              |          |                                                               |                          |                            |       |     |         |           |
|   | + Add line 4                          | Add lines Add                             | products 📋 Re                | move Purchas             | se order line | e 🗸 🛛 Finan                                                  | cials $\checkmark$ | Inventory     | V Prod  | uct and su                   | pply 🗸   | Update lir                                                    | ne 🗸                     | Work det                   | tails |     |         |           |
|   | Product name                          |                                           | Procurement catego           | ry                       | Variant nur   | mber                                                         | Site               |               | Wa      | rehouse                      |          | CW                                                            | quantity                 | CW unit                    |       | Q   | uantity | Ur        |
|   | Enclosure                             |                                           |                              |                          |               |                                                              | ~ 1                |               | × 11    |                              | $\sim$   |                                                               |                          |                            |       |     | 3.00    | ~         |
|   |                                       |                                           |                              |                          |               |                                                              |                    |               |         |                              |          |                                                               |                          |                            |       |     |         |           |

Display at purchase order line level:

|   | Dynamics 365                          | Operatio                                             | ons A                 | Accounts pay | BOM I               | ines                    |                | ^      |                             |       |                      |           |                  | USM                                                    | م =                    | È                          | $\odot$ | \$ | ?        | S.     |
|---|---------------------------------------|------------------------------------------------------|-----------------------|--------------|---------------------|-------------------------|----------------|--------|-----------------------------|-------|----------------------|-----------|------------------|--------------------------------------------------------|------------------------|----------------------------|---------|----|----------|--------|
| = | 🗟 Save 🛛 + New                        | 🗊 Delete                                             | PURCHASE O            | RDER PU      |                     | JLATE<br>ementary items |                |        | RETAIL WA                   | AREHO | USE                  | TRANSP    | ORTATI           | on 🔎                                                   | )                      |                            | J.      | 0  | 0 5      | 3 ×    |
|   | SET UP<br>Print management<br>Summary | VENDOR<br>Trade agreement<br>Activities $\checkmark$ | t∨ Cases ∖<br>Contact | ✓ s          | u ATTA<br>Attach    | CHMENTS<br>ments        |                | ļ      | purchase orders<br>ed costs |       | ase agre<br>wed to s |           | Bundle<br>Bundle | e and loadin<br>and loadin<br>and loadin<br>and loadin | ng equipi<br>ng equipi | ment transa<br>ment correc | ction   | n  |          |        |
|   | (i) Operation complet                 | ed                                                   |                       |              | DISPL               | AY                      |                |        |                             |       |                      |           |                  |                                                        |                        |                            |         |    |          | ~<br>× |
| 7 | PURCHASE ORDER                        | : 1001 -                                             | Acme (                | Office       | Dimer<br>S<br>RETAI |                         |                |        |                             | Line  | s He                 | ader      |                  | Open                                                   | order                  |                            |         | (  | Confirm  | ned 📧  |
| = | Purchase ord                          | er header                                            |                       |              | Create              | lines from package      |                |        |                             |       |                      |           |                  |                                                        |                        |                            |         |    |          | $\sim$ |
|   | Purchase ord                          | er lines                                             |                       |              | Bundle              | and loading equipme     | nt transaction | s ~    | •                           |       |                      |           |                  |                                                        |                        |                            |         |    |          |        |
|   | + Add line +                          | Add lines Ad                                         | dd products           | 📋 Remove     | Purc                | nase order line 🗸       | Financials     | $\sim$ | Inventory V                 | Pro   | duct an              | nd supply | $\sim$           | Update lii                                             | ne 🗸                   | Work d                     | etails  |    |          |        |
|   | Product name                          |                                                      | Procurement           | t category   |                     | Variant number          | 5              | Site   |                             | Wa    | arehouse             | e         |                  | CW                                                     | quantity               | CW unit                    |         |    | Quantity | y Ur   |
|   | Enclosure                             |                                                      |                       |              |                     |                         | $\sim$         | 1      |                             | ~ 11  |                      |           | $\sim$           |                                                        |                        |                            |         |    | 3.00     | 0 🔨    |
|   |                                       |                                                      |                       |              |                     |                         |                |        |                             |       |                      |           |                  |                                                        |                        |                            |         |    |          |        |

Here corrections can be made similarly to the sales order module (please also refer to point 3.4) or the transfer orders.

### 5.4 Vendor-based balance and transaction enquiries

Carriers and Empties equipment balances can be checked at vendor level in the form *Carriers and Empties equipment balance*, accessed through the accounts payable master with the button *Carriers and Empties equipment balance*, located under *General* in the ribbon:

Carriers and Empties equipment balance:

|   | Dynamics 365                                | Operations Accounts                                                               | payable > Vendors >                           | All vendors                           |                                             |                                             | USMF 🔎 📮                                                                                                    | ٢ | ۵ | ? | S.  |
|---|---------------------------------------------|-----------------------------------------------------------------------------------|-----------------------------------------------|---------------------------------------|---------------------------------------------|---------------------------------------------|----------------------------------------------------------------------------------------------------|---|---|---|-----|
| = | 🖉 Edit 🛛 + New                              | Delete VENDOR PROCURE                                                             | MENT INVOICE GENE                             |                                       |                                             |                                             |                                                                                                    | 0 | 0 | 0 | 3 × |
|   | Resp                                        | JP<br>ness classifications Print management<br>onsibilities Categories<br>company | NEW ACCOUNTS<br>Create case Cases<br>Prospect | Transaction log<br>Knowledge articles | MARKET<br>Campaign<br>Call list<br>Mailings | STATISTICS<br>Period statistics<br>Prospect | BUNDLE AND LOADING EQUIPMENT<br>Bundle and loading equipment transactions<br>Bundle and loading equipment balance |   |   |   | ^   |
|   | Click the edit butto                        | n to make changes.                                                                |                                               |                                       |                                             |                                             |                                                                                                    |   |   |   | ×   |
| 7 | all vendors<br>1001 : Acn                   | ne Office Supplies                                                                |                                               |                                       |                                             | K                                           |                                                                                                    |   |   |   | €   |
| = |                                             | Delete OPTIONS                                                                    |                                               |                                       |                                             |                                             |                                                                                                    | J | 0 | Ö | r x |
|   | Click the edit butto                        | on to make changes.                                                               |                                               |                                       |                                             |                                             |                                                                                                    |   |   |   | ×   |
| 7 | 1001 : ACME OFFICE<br>Bundle ar<br>P Filter | supplies<br>nd loading equipme                                                    | nt balance                                    |                                       |                                             |                                             |                                                                                                    |   |   |   |     |
|   | Logistic unit                               | Account number relation type                                                      | Account number                                | Bundle and loading                    | g equip                                     | Quantity                                    |                                                                                                    |   |   |   |     |
|   | 0.5 LT                                      | Vendor                                                                            | 1001                                          | Open                                  |                                             | 32.00                                       |                                                                                                    |   |   |   | ~   |
|   | 0.5 LT                                      | Vendor                                                                            | 1001                                          | Sold/purchased                        |                                             | 1.00                                        |                                                                                                    |   |   |   |     |
|   | 0.5LEW                                      | Vendor                                                                            | 1001                                          | Delivered                             |                                             | 3.00                                        |                                                                                                    |   |   |   |     |
|   | Teet1                                       | Vandaa                                                                            | 1001                                          | Delivered                             |                                             | 1.00                                        |                                                                                                    |   |   |   |     |

Likewise in the accounts payable master, transactions at vendor level can be checked in the form *Carriers and Empties equipment transactions*, accessible via the button *Carriers and Empties equipment transactions* under *General* in the ribbon:

|   | Dynamics 365                                                      | Operations Acco      | ounts payable 💙 Ve | endors > All vendors                                             |                                                                                   | USMF 🔎 🖫                                                                                                    | •        | ٢          | ? s. |
|---|-------------------------------------------------------------------|----------------------|--------------------|------------------------------------------------------------------|-----------------------------------------------------------------------------------|----------------------------------------------------------------------------------------------------|----------|------------|------|
| ≡ | 🖉 Edit 🛛 🕂 New 👔                                                  | ] Delete VENDOR PROG | CUREMENT INVOIC    | CE GENERAL OPTIONS                                               | م                                                                                 |                                                                                                    | đ        | 0          | с х  |
|   | ACTIVITIES SET UP<br>Activities V Business<br>Respons<br>Intercon | 2                    | NEW<br>Create case | ACCOUNTS<br>Cases Transaction log<br>Prospect Knowledge articles | MARKET STATISTICS<br>Campaign Period statistics<br>Call list Prospect<br>Mailings | BUNDLE AND LOADING EQUIPMENT<br>Bundle and loading equipment transaction<br>Bundle and loading equipment balance | ins      |            | ^    |
|   | Click the edit button to                                          | o make changes.      |                    |                                                                  |                                                                                   |                                                                                                    |          |            | ×    |
| 7 | all vendors<br>1001 : Acmé                                        | e Office Supplies    | S                  |                                                                  | /                                                                                 |                                                                                                    |          |            | E    |
| = | General                                                           |                      |                    |                                                                  |                                                                                   |                                                                                                    | 40       | Not Active | ^ ^  |
| ≡ | 🖉 Edit 🛛 + New 🧻                                                  | Delete OPTIONS 🔎     |                    |                                                                  |                                                                                   |                                                                                                    | đ        | 0 O        | ч×   |
|   | Click the edit button to                                          | o make changes.      |                    |                                                                  |                                                                                   |                                                                                                    |          |            | ×    |
| Y | 1001 : ACME OFFICE SUF<br>Bundle and                              | l loading equipr     | ment transa        | ctions                                                           |                                                                                   |                                                                                                    |          |            |      |
|   | ₽ Filter                                                          |                      |                    |                                                                  |                                                                                   |                                                                                                    |          |            |      |
|   | Logistic unit                                                     | Date                 | Reference type     | Reference ID                                                     | Account number relati                                                             | on type 🗸 Account number                                                                                         | lssue st | atus       | Rece |
|   | 0.5 LT                                                            |                      | Purchase order     | 00000052                                                         | Vendor                                                                            | 1001                                                                                                    |          |            | C^   |
|   | 0.5 LT                                                            |                      | Purchase order     | 00000054                                                         | Vendor                                                                            | 1001                                                                                                    |          |            | С    |
|   | 05IT                                                              |                      | Purchase order     | 0000055                                                          | Vendor                                                                            | 1001                                                                                                    |          |            | 0    |

# 6. Route planning sequence

Carriers and Empties equipment transactions run at vendor level. The freight company – which must be assigned to a vendor – must be indicated in the shipment. The Carriers and Empties equipment transactions are generated once the tour is activated.

|   | Dynamics 365                                   | Operations        | Product infor | mation manag | Setu > Bundle and | d loading equi | > Bundle and loadi | ng equipment  | USMF | ¢ ا        | ٢ | ٢ | ?    | S.      |
|---|------------------------------------------------|-------------------|---------------|--------------|-------------------|----------------|--------------------|---------------|------|------------|---|---|------|---------|
| ≡ | 🖉 Edit 🛛 🕂 New                                 | 🗊 Delete 🛛 View 🗸 | OPTIONS       | α            |                   |                |                    |               |      |            | ٥ | Û | Ö    | 3 X     |
|   | Click the edit button                          | to make changes.  |               |              |                   |                |                    |               |      |            |   |   |      | ×       |
| 7 | EMPTYCASES : EMPTY C<br>Bundle and<br>P Filter | d loading ec      | quipment      | configura    | ation             |                |                    |               |      |            |   |   |      |         |
|   | Logistic unit                                  | Account number    | relation type | Valid for    | Account nu        | ımber          | Item code          | Item relation |      | Expiration |   |   | Invo | iceable |
|   | Emptycases                                     | Freight compar    | ny (Vendor)   | All          |                   |                | Table              | L0001         |      | Never      |   |   |      | ~       |
|   |                                                |                   |               |              |                   |                |                    |               |      |            |   |   |      |         |

The freight company reference field defines that the freight vendor reference is given at which point of the Sales order cycle. There are two points defined for freight company reference, namely Sales Order & Load.

 a) If the reference selected is 'Sales order' while Carriers and Empties equipment configuration, then the reference for freight vendor (by selecting shipping carrier) is given in Sales order header during the creation of sales order.

|   | 🖉 Edit 🛛 🕂 New                 | 🗊 Delete        | View 🗸   | OPTIONS | Q           |                 |                 |                        |                |              | ٥           | 0       | Ö       | <b>d</b> ) | Х |
|---|--------------------------------|-----------------|----------|---------|-------------|-----------------|-----------------|------------------------|----------------|--------------|-------------|---------|---------|------------|---|
|   | Click the edit butto           | n to make chang | jes.     |         |             |                 |                 |                        |                |              |             |         |         |            | X |
| 7 | EMPTYCASES : EMPT<br>Bundle ar |                 | ng eq    | uipmen  | t conf      | iguration       |                 |                        |                |              |             |         |         |            |   |
|   | 𝒫 Filter                       |                 |          |         |             |                 |                 |                        |                |              |             |         |         |            |   |
|   | Item relation                  | Exp             | piration |         | Invoiceable | No inventory jo | WHS integration | Quantity logistic unit | Per Unit       | Multiple qui | antity Frei | ght com | pany re | erence     |   |
|   | L0001                          | Ne              | ever     |         |             |                 |                 | 1.00                   | Inventory unit |              | 1.00 Sal    | es orde | r       |            | ^ |
|   |                                |                 |          |         |             |                 |                 |                        |                |              | _           |         |         |            | ' |
|   |                                |                 |          |         |             |                 |                 |                        |                |              |             |         |         |            |   |

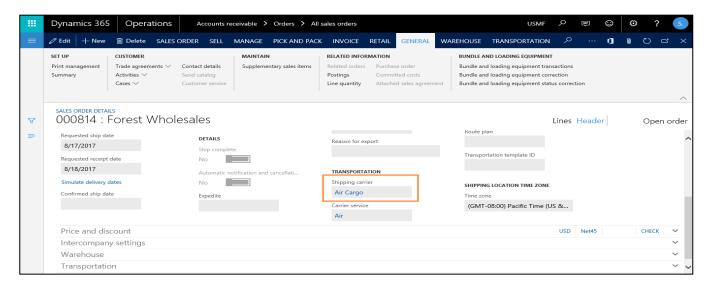

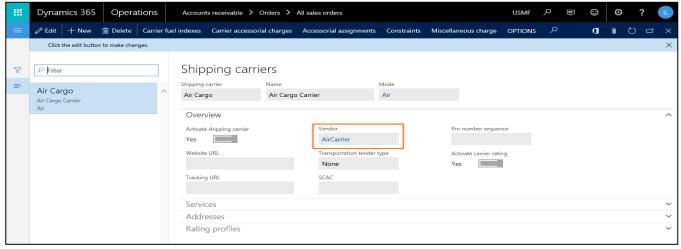

Transactions for Carriers and Empties equipment for freight vendor are generated with the button *Release order* on sales order.

|   | Dynamics 365                                | Operations                                                | Accounts rece                                       | eivable                | Orders 冫 All s   | ales orders                                                  |                   |                                        |                      |                              | USMF                                                              | Q         | The second second secon | ٢         | ۲   | ?    | S.     |
|---|---------------------------------------------|-----------------------------------------------------------|-----------------------------------------------------|------------------------|------------------|--------------------------------------------------------------|-------------------|----------------------------------------|----------------------|------------------------------|-------------------------------------------------------------------|-----------|----------------------------------------------------------------------------------------------------|-----------|-----|------|--------|
| ≡ | 🖉 Edit 🛛 + New                              | Delete SALES C                                            | ORDER SELL N                                        | MANAGE                 | PICK AND PACK    | INVOICE                                                      | RETAIL            | GENERAL                                | WAREHOUSE            | TRANS                        | PORTATION                                                         | م         |                                                                                                    | ٥         | 0   | Ū –  | ч<br>Х |
|   | SET UP<br>Print management<br>Summary       | CUSTOMER<br>Trade agreements ∨<br>Activities ∨<br>Cases ∨ | Contact details<br>Send catalog<br>Customer service | MAINTAIN<br>Supplement | tary sales items | RELATED INFOR<br>Related orders<br>Postings<br>Line quantity | Purchas<br>Commit | e order<br>ted costs<br>d sales agreem | Bundle a<br>Bundle a | nd loading e<br>nd loading e | NG EQUIPMENT<br>equipment trar<br>equipment con<br>equipment stat | nsactions | tion                                                                                                    |           |     |      |        |
| _ |                                             |                                                           |                                                     |                        |                  |                                                              |                   |                                        | /                    |                              |                                                                   |           |                                                                                                    |           |     |      | ^      |
| 7 | sales order detail<br>000814:F              | orest Whole                                               | esales                                              |                        |                  |                                                              |                   |                                        |                      |                              |                                                                   | Lines     | Heade                                                                                                    | er        |     | Open | order  |
| = | USA                                         |                                                           |                                                     |                        |                  |                                                              | 0.00              |                                        | K                    |                              |                                                                   |           |                                                                                                    |           |     |      | ~      |
| = | 🖉 Edit 🛛 🕂 New                              | 🗊 Delete OPTION                                           | is 🔎                                                |                        |                  |                                                              |                   |                                        |                      |                              |                                                                   |           |                                                                                                    | 1         | 0   | Č ⊏  | 3 ×    |
|   | Click the edit butto                        | on to make changes.                                       |                                                     |                        |                  |                                                              |                   |                                        |                      |                              |                                                                   |           |                                                                                                    |           |     |      | ×      |
| 7 | 000814 : FOREST WH<br>Bundle ar<br>P Filter | olesales<br>nd loading e                                  | quipment                                            | transa                 | ctions           |                                                              |                   |                                        |                      |                              |                                                                   |           |                                                                                                    |           |     |      |        |
|   |                                             | -                                                         |                                                     |                        |                  |                                                              |                   |                                        |                      | _                            |                                                                   | _         |                                                                                                    |           |     |      |        |
|   | Logistic unit                               | Date                                                      |                                                     | nce type 🍸             |                  | Reference ID                                                 |                   |                                        | umber relation typ   |                              | Account num                                                       | nber      |                                                                                                    | ssue stat | tus |      | Rece   |
|   | 1 Lt Beer                                   |                                                           | Sales                                               | order                  |                  | 000814                                                       |                   | Freight o                              | ompany (Vendo        | r)                           | AirCarrier                                                        |           | (                                                                                                    | Open      |     |      | ^      |

The Carriers and Empties transactions for freight vendor can be seen at both sales order level & freight vendor level.

|   | Dynamics 365                         | Operations        | Accounts payable > V                   | endors > All vend | lors                                |           |                                   |               | USMF          | Q         | Ē | ٢          | \$  | ?   |    | s.       |
|---|--------------------------------------|-------------------|----------------------------------------|-------------------|-------------------------------------|-----------|-----------------------------------|---------------|---------------|-----------|---|------------|-----|-----|----|----------|
| = | 🖉 Edit 🛛 🕂 New 👔                     | Delete VENDOR     | PROCUREMENT INVO                       | CE GENERAL C      | OPTIONS P                           |           |                                   |               |               |           |   | ٥          | 0   | U U | ľ  | ×        |
|   |                                      | sibilities Catego | NEW<br>nanagement Create case<br>ories |                   | ection log Car<br>edge articles Car |           | TISTICS<br>od statistics<br>spect | Bundle and lo | Dading equipm | ent trans |   |            |     |     |    | ~        |
|   | Click the edit button                | to make changes.  |                                        |                   |                                     |           |                                   |               |               |           |   |            |     |     |    | $\times$ |
| 7 | ALL VENDORS<br>AirCarrier :          | Air Cargo C       | Carrier                                |                   |                                     |           | 1                                 |               |               |           |   |            |     |     |    | ŧ        |
|   |                                      | ] Delete OPTIONS  | م                                      |                   |                                     |           |                                   |               |               |           |   | ٥          | 0 0 | ) □ | 3) | ×        |
|   | Click the edit button to             | o make changes.   |                                        |                   |                                     |           |                                   |               |               |           |   |            |     |     | 2  | $\times$ |
| Y | aircarrier : air cargo<br>Bundle and |                   | uipment transa                         | ctions            |                                     |           |                                   |               |               |           |   |            |     |     |    |          |
|   | ₽ Filter                             |                   |                                        |                   |                                     |           |                                   |               |               |           |   |            |     |     |    |          |
|   | Logistic unit                        | Date              | Reference type                         | Re                | eference ID                         | Account n | umber relation                    | type 🏹        | Account num   | ber       | I | ssue statu | 15  |     | F  | Rece     |
|   | 0.5 LT                               |                   | Purchase order                         | 00                | 0000050                             | Vendor    |                                   |               | AirCarrier    |           |   |            |     |     | (  | ~        |
|   | 1 Lt Beer                            |                   | Sales order                            | 00                | 00814                               | Freight c | ompany (Ver                       | ndor)         | AirCarrier    |           | ( | Open       |     |     |    |          |
|   |                                      |                   |                                        |                   |                                     |           |                                   |               |               |           |   |            |     |     |    |          |

b) If the reference selected is 'Load' while Carriers and Empties equipment configuration, then the reference for freight vendor (by selecting shipping carrier) is given on the Load generated for sales order and posting of which would generate the Carriers and Empties transactions for freight vendor.

|   | Dynamics 365 $ \smallsetminus $     | Operations    | Product info | ormation mana $$ | Seti ゝ     | Bundle and loading equ | > Bundle and load      | ing equipment  | USMF | Q        | 41         | ٢      | 3        | ?          | S.       |
|---|-------------------------------------|---------------|--------------|------------------|------------|------------------------|------------------------|----------------|------|----------|------------|--------|----------|------------|----------|
| ≡ | 🖉 Edit 🛛 🕂 New 🗊                    | Delete View 🗸 | OPTIONS ,O   |                  |            |                        |                        |                |      |          |            | ٥      | ) (      | ) ರ        | Х        |
|   | Click the edit button to            | make changes. |              |                  |            |                        |                        |                |      |          |            |        |          |            | $\times$ |
| Y | emptycases : empty ca<br>Bundle and |               | luipment c   | configurati      | on         |                        |                        |                |      |          |            |        |          |            |          |
|   | ア Filter                            |               |              |                  |            |                        |                        |                |      |          |            |        |          |            |          |
|   | Item relation                       | Expiration    | Invoi        | ceable No inve   | entory jo. | WHS integration        | Quantity logistic unit | Per Unit       |      | Multiple | e quantity | Freigh | t compan | / referenc | :e       |
|   | 1000                                | Never         |              |                  |            |                        | 1.00                   | Inventory unit |      |          | 1.00       | Load   |          |            | ^        |
|   |                                     |               |              |                  |            |                        |                        |                |      |          |            |        |          |            |          |
|   |                                     |               |              |                  |            |                        |                        |                |      |          |            |        |          |            |          |
|   |                                     |               |              |                  |            |                        |                        |                |      |          |            |        |          |            |          |

One more setup needs to be done on Container types form. Assign the Carriers and Empties equipment created in the first step to a container type.

|   | Dynamics 365 Ope                 | erations    | Warehouse management                                           | > Setup > Co              | ontainers 冫 Cont   | ainer types           | ι         | JSMF | Q | ē | $\odot$ | ٢   | ?   | S.  |
|---|----------------------------------|-------------|----------------------------------------------------------------|---------------------------|--------------------|-----------------------|-----------|------|---|---|---------|-----|-----|-----|
| ≡ | 🖉 Edit 🛛 🕂 New 📋 Delet           | ete OPTIONS | Q                                                              |                           |                    |                       |           |      |   |   | ٥       | 0 0 | ) ರ | ×   |
|   | Click the edit button to make    | changes.    |                                                                |                           |                    |                       |           |      |   |   |         |     |     | ×   |
| Y | ✓ Filter Box-Large<br>Large box  | ^           | Container type<br><sup>Container type code</sup><br>Box-Medium | Description<br>Medium box |                    | Logistic unit<br>1LEW |           |      |   |   |         |     |     |     |
|   | Test1                            | -           |                                                                |                           |                    |                       |           |      |   |   |         |     |     | ^ ^ |
|   | Box-Medium<br>Medium box<br>1LEW |             | <b>WEIGHT</b><br>Tare weight                                   |                           | MAXIMUMS<br>Volume |                       | tribute 1 |      |   |   |         |     |     |     |
|   | Box-Small                        |             | 5.00                                                           |                           | 200.00             |                       |           |      |   |   |         |     |     |     |
|   | Small box                        |             | Maximum net weight                                             |                           | Length             | At                    | tribute 2 |      |   |   |         |     |     |     |
|   | PALLET 36X36                     |             | 50.00                                                          |                           | 2.00<br>Width      |                       | tribute 3 |      |   |   |         |     |     |     |
|   | PALLET 36X36                     |             | CONTAINER DIMENSIONS                                           |                           | Width 10.00        | A                     | tribute 3 |      |   |   |         |     |     |     |
|   |                                  |             | Container length                                               |                           | Height             | At                    | tribute 4 |      |   |   |         |     |     |     |
|   | PALLET 48X48<br>PALLET 48X48     |             | 0.00<br>Container width                                        |                           | 10.00              |                       |           |      |   |   |         |     |     |     |
|   | SmallBox                         |             | 0.00                                                           |                           |                    |                       |           |      |   |   |         |     |     |     |
|   | Small box for pack station       |             | Container height                                               |                           |                    |                       |           |      |   |   |         |     |     |     |
|   |                                  | $\sim$      | 0.00                                                           |                           |                    |                       |           |      |   |   |         |     |     | ~   |

Create a sales order, reserve the quantity by clicking Inventory > Reservation on sales order line.

|   | Dynamics 365 🗸 Opera                                                                                                    | tions Accounts r     | receivable > Orders >     | All sales orde | MAINTAIN               | ^           | USMF                    | Q            |         | ) @       | ≱?   | S.    |
|---|----------------------------------------------------------------------------------------------------|----------------------|---------------------------|----------------|------------------------|-------------|-------------------------|--------------|---------|-----------|------|-------|
| = |                                                                                                    | SALES ORDER SELL M   |                           | CK INVOICE     | Reservation            | HOUSE       | TRANSPORTATION          | 0            |         | •         | ر) د | z x   |
|   |                                                                                                    | ALES ORDER SELL IN   | MANAGE PICK AND PAC       |                | Batch reservation      | HOUSE       | TRAINSPORTATION         | /-           | (       |           | 0 1  | · ^ ! |
|   | SET UP CUSTOMER                                                                                                    |                      | MAINTAIN                  | RELATED INFO   | Marking                | 3UNDLE AN   | ID LOADING EQUIPMEN     | т            |         |           |      |       |
|   |                                                                                                    |                      | Supplementary sales items | Related orde   |                        |             | I loading equipment tra |              |         |           |      |       |
|   | ,                                                                                                    | Send catalog         |                           | Postings       | VIEW                   |             | l loading equipment co  |              |         |           |      |       |
|   | Cases V                                                                                                    | Customer service     |                           | Line quantity  | On-hand inventory      | bundle and  | I loading equipment sta | tus correcti | ion     |           |      |       |
|   |                                                                                                    |                      |                           |                | Lot                    |             |                         |              |         |           |      | ^     |
|   | Click the edit button to make change                                                                                                    | 5.                   |                           |                | Transactions           |             |                         |              |         |           |      | ×     |
|   | SALES ORDER DETAILS                                                                                                    |                      |                           |                | Consolidated on-hand   |             |                         |              |         |           |      |       |
| Y | Print management       CUSTOMER         Print management       Trade agreements ~         Activities ~       Cases ~         Click the edit button to make changes         Click the edit button to make changes         SALES ORDER DETAILS         0000832 : Contoso Ref         Address         456 Silver Road         Pasadena, CA 91103         USA         Sales order lines         + Add line       Add lines         Add lines       Add pres | Retail Los Ang       | geles                     |                | Additional information |             |                         | Lines        | Header  |           | Open | order |
| = | Address                                                                                                    | Simulate delivery    | / dates                   |                | Continuity schedule    |             |                         |              |         |           |      |       |
|   |                                                                                                    | Confirmed ship d     | late                      | DISCOUNTS      | ,                      |             |                         |              |         |           |      | ~     |
|   |                                                                                                    |                      |                           | Total discou   | INTERCOMPANY           |             |                         |              |         |           |      |       |
|   | USA                                                                                                    | Confirmed receip     | ot date                   |                | On-hand                |             |                         |              |         |           |      |       |
|   |                                                                                                    |                      |                           |                | Remove link            |             |                         |              |         |           |      |       |
|   | Sales order lines                                                                                                    |                      |                           |                | TRACE                  | ~           |                         |              |         |           |      | -     |
|   |                                                                                                    |                      |                           |                | TRACE                  |             |                         |              |         |           |      |       |
|   | + Add line + Add lines Ad                                                                                                    | ld products 📋 Remove | Sales order line 🗸        | Financials 🗸   | Inventory V Product an | nd supply 🗸 | ′ Update line ∨         | Wareh        | nouse 🗸 |           |      |       |
|   | ✓ T Variant number                                                                                                    | Item number          | Product name              | S              | ales category          | CV          | N quantity CW unit      |              | Quan    | tity Unit |      | D,    |
|   |                                                                                                    | Shoe                 | Shoe                      |                |                        |             |                         |              | 2.      | 00 pcs    |      | ~     |
|   |                                                                                                    |                      |                           |                |                        |             |                         |              |         |           |      |       |
|   |                                                                                                    |                      |                           |                |                        |             |                         |              |         |           |      | ~     |

Load is generated for a sales order once the work created on performing 'Release to warehouse' step on the sales order is closed.

Assigning the freight vendor on the load, will generate Carriers and Empties transactions which can be seen on Load level, sales order level & freight vendor level.

|   | Dynamics 365 N                      | <ul> <li>Operations</li> </ul>                  | Accounts recei                                           | vable > Orders >                                   | All sales orders                                |                                                        | USMF                                                                                                    | ¢ ا | ٢ | ٢     | ?       | S.   |
|---|-------------------------------------|-------------------------------------------------|----------------------------------------------------------|----------------------------------------------------|-------------------------------------------------|--------------------------------------------------------|----------------------------------------------------------------------------------------------------|-----|---|-------|---------|------|
| ≡ | 🖉 Edit 🛛 🕂 New 🛛 🛛                  | Delete LOADS S                                  | HIP AND RECEIVE                                          | TRANSPORTATION                                     | OPTIONS 🔎                                       |                                                        |                                                                                                    |     | ٥ | 0 (   | ) d     | ×    |
|   | ACTIONS<br>Change work location     | WORK<br>Reverse work<br>Skip non-mandatory work | RELATED INFORM<br>Wave details<br>Work<br>Posting errors | <b>MATION</b><br>Load seal numbers<br>Load history | CONTAINERS<br>Containers<br>Container structure | PRINT<br>Pick list<br>Load list report<br>Load details | BUNDLE AND LOADING EQUIPMENT<br>Bundle and loading equipment transactions<br>Bundle and loading equipment correction |     |   |       |         |      |
|   | Click the edit button t             | to make changes.                                |                                                          |                                                    |                                                 |                                                        |                                                                                                    |     |   |       |         | ×    |
| Y | LOAD DETAILS :: 000832<br>USMF-0000 | 016 : Outbou                                    | nd                                                       |                                                    |                                                 |                                                        |                                                                                                    |     |   | Lines | s Heade | er 🖪 |
| = | Transportation                      |                                                 |                                                          |                                                    |                                                 |                                                        |                                                                                                    |     |   |       | ^       | ^    |
|   | Route                               |                                                 | Master bill of lading                                    |                                                    | Reason for late ship                            | oping                                                  | Tractor number                                                                                                    |     |   |       |         |      |
|   | Shipping carrier<br>Air Cargo       |                                                 | Pro number                                               |                                                    | Transportation stat                             | us master                                              | Car number                                                                                                    |     |   |       |         |      |
|   | Carrier service<br>Air              |                                                 | Inspection seal                                          |                                                    | Voyage number                                   |                                                        | Load reference number                                                                                                |     |   |       |         | l    |
|   | Mode<br>Air                         |                                                 | House bill                                               |                                                    | Vessel name                                     |                                                        | Loader                                                                                                    |     |   |       |         |      |
|   | Broker ID                           |                                                 | Booking number                                           |                                                    | Trailer number                                  |                                                        |                                                                                                    |     |   |       |         | ~    |

### 6.1 Posting of Carriers and Empties equipment

The posting of Carriers and Empties equipment occurs upon sending of the tour. In the process, transaction statuses switch from 'Open' to 'Sold' or 'Purchased'.

Load level:

|        | Dynamics 365                     | <ul> <li>Operations</li> </ul>                 | Accounts receivable > Orders                                                                    | > All sales orders                |                                                                                  | USMF ,O             | P 🙂       | © ? S.       |
|--------|----------------------------------|------------------------------------------------|-------------------------------------------------------------------------------------------------|-----------------------------------|----------------------------------------------------------------------------------|---------------------|-----------|--------------|
| ≡      | 🖉 Edit 🛛 🕂 New                   | Delete LOADS                                   | SHIP AND RECEIVE TRANSPORTATI                                                                   | on options 🔎                      |                                                                                  |                     | ٥         |              |
|        | ACTIONS<br>Change work location  | WORK<br>Reverse work<br>Skip non-mandatory wor | RELATED INFORMATION<br>Wave details Load seal numbers<br>rk Work Load history<br>Posting errors | Containers<br>Container structure | PRINT<br>Pick list<br>Load list report<br>Load details<br>Bundle and loading equ | ipment transactions |           | ^            |
|        | Click the edit button            | to make changes.                               |                                                                                                 |                                   |                                                                                  |                     |           | ×            |
| ₽<br>= | USMF-000                         | 016 : Outbou                                   | und                                                                                             |                                   |                                                                                  |                     |           | Lines Header |
| =      |                                  | Delete OPTIONS                                 | Q                                                                                               |                                   |                                                                                  |                     | đ         | ) U G X      |
|        | Click the edit button            | to make changes.                               |                                                                                                 |                                   |                                                                                  |                     |           | ×            |
| V      | USMF-000016: OUTBO<br>Bundle and |                                                | uipment transactions                                                                            | 2                                 |                                                                                  |                     |           |              |
|        | ₽ Filter                         |                                                |                                                                                                 |                                   |                                                                                  |                     |           |              |
|        | Logistic unit                    | Date                                           | Reference type 🔽                                                                                | Reference ID                      | Account number relation type                                                     | Account number      | Issue sta | tus Rece     |
|        | 0.5 LT                           | 9/6/2017                                       | Load                                                                                            | USMF-000016                       | Freight company (Vendor)                                                         | AirCarrier          | Sold      | ^            |
|        |                                  |                                                |                                                                                                 |                                   |                                                                                  |                     |           | ~            |

#### Freight vendor level:

|   | Dynamics 365                        | Operations Account                                            | ts payable > Vendors > All | vendors                                                             |                                       | USMF 🔎 関                                                                                                    | 0            | • ?       | S.   |
|---|-------------------------------------|---------------------------------------------------------------|----------------------------|---------------------------------------------------------------------|---------------------------------------|----------------------------------------------------------------------------------------------------|--------------|-----------|------|
| ≡ | 🖉 Edit 🛛 + New                      | Delete VENDOR PROCUR                                          | EMENT INVOICE GENERA       | L OPTIONS P                                                         |                                       |                                                                                                    | 0            | 0         | с х  |
|   |                                     | ss classifications Print management<br>nsibilities Categories |                            | MARU<br>Transaction log Camp<br>Knowledge articles Call li<br>Maili | aign Period statistics<br>st Prospect | BUNDLE AND LOADING EQUIPMENT<br>Bundle and loading equipment transaction<br>Bundle and loading equipment balance | s            |           | ^    |
|   | Click the edit button               | to make changes.                                              |                            |                                                                     |                                       |                                                                                                    |              |           | ×    |
| Y | All vendors<br>AirCarrier :         | Air Cargo Carrier                                             |                            |                                                                     |                                       |                                                                                                    |              |           | F    |
| = | General                             |                                                               |                            |                                                                     |                                       | K                                                                                                    | 40 No        | ot Active | ^ ^  |
|   | 🖉 Edit 🛛 🕂 New                      | 🗊 Delete OPTIONS 🔎                                            |                            |                                                                     |                                       |                                                                                                    | 0            | U U       | d X  |
|   | Click the edit button               | to make changes.                                              |                            |                                                                     |                                       |                                                                                                    |              |           | ×    |
| V | aircarrier : air carg<br>Bundle and | o carrier<br>d loading equipme                                | ent transactions           |                                                                     |                                       |                                                                                                    |              |           |      |
|   | ₽ Filter                            |                                                               |                            |                                                                     |                                       |                                                                                                    |              |           |      |
|   | Logistic unit                       | Date                                                          | Reference type             | Reference ID                                                        | Account number relatio                | n type 🍸 🛛 Account number                                                                                        | Issue status |           | Rece |
|   | 0.5 LT                              |                                                               | Purchase order             | 0000050                                                             | Vendor                                | AirCarrier                                                                                                    |              |           | °~   |
|   | 1 Lt Beer                           | :                                                             | Sales order                | 000814                                                              | Freight company (Ve                   | endor) AirCarrier                                                                                                | Open         |           |      |
|   | 0.5 LT                              | 9/6/2017                                                      | Load                       | USMF-000016                                                         | Freight company (Ve                   | endor) AirCarrier                                                                                                | Sold         |           |      |

### 6.2 Carriers and Empties equipment transactions – Display / Corrections

Corrections on the Carriers and Empties transactions are made on the form 'Carriers and Empties transaction correction'.

|   | Dynamics 365                          | 5 🗸 🛛 Ope                                                                 | rations   | Accoun                                           | ts receivable        | > Orders > ,            | All sales orders                                            |                  |                                           |           | ι                                                                                 | JSMF 🔎                           |         | ٢   | ۲   | ?      | S.   |
|---|---------------------------------------|---------------------------------------------------------------------------|-----------|--------------------------------------------------|----------------------|-------------------------|-------------------------------------------------------------|------------------|-------------------------------------------|-----------|-----------------------------------------------------------------------------------|----------------------------------|---------|-----|-----|--------|------|
| = | 🖉 Edit   + New                        | 🗊 Delete                                                                  | SALES ORI | DER SELL                                         | MANAGE               | PICK AND PACK           | INVOICE                                                     | RETAIL           | GENERAL                                   | WAREHOUSE | TRANSPORT                                                                         | ATION                            | م       | đ   | 0 C | ) 다    |      |
|   | SET UP<br>Print management<br>Summary | CUSTOMER<br>Trade agreem<br>Activities $\checkmark$<br>Cases $\checkmark$ | Se        | ontact details<br>and catalog<br>ustomer service | MAINTAII<br>Suppleme | N<br>entary sales items | RELATED INFO<br>Related orders<br>Postings<br>Line quantity | Purchas<br>Commi | se order<br>tted costs<br>ed sales agreem | Bundle a  | AND LOADING EQU<br>and loading equipm<br>and loading equipm<br>and loading equipm | nent transacti<br>nent correctio | m       |     |     |        | ~    |
|   | Click the edit butt                   | on to make chan                                                           | ges.      |                                                  |                      |                         |                                                             |                  |                                           |           |                                                                                   |                                  |         |     |     |        | ×    |
| V | SALES ORDER DETAIL<br>000832 :        |                                                                           | o Reta    | il Los A                                         | ngeles               |                         |                                                             |                  |                                           |           |                                                                                   | Lin                              | es Heac | ler | С   | )pen o | rder |
| = | Sales order h                         | neader                                                                    |           |                                                  |                      |                         |                                                             |                  |                                           |           |                                                                                   |                                  |         |     |     |        | ^ ^  |
|   | DELIVERY ADDRES                       | s                                                                         |           | DELIVERY DA                                      |                      |                         | REFERENCES                                                  |                  |                                           |           | HOUSE                                                                             |                                  |         |     |     |        |      |
|   | Name                                  |                                                                           |           | Requested sh                                     | ip date              |                         | Customer ref                                                | erence           |                                           |           | e status                                                                          |                                  |         |     |     |        |      |
|   | Contoso Retail                        | Los Angeles                                                               |           | 9/6/2017                                         |                      |                         |                                                             |                  |                                           | Rele      | ased                                                                              |                                  |         |     |     |        | - 11 |
|   | Delivery address                      |                                                                           |           | Requested re                                     | ceipt date           |                         | Customer rec                                                | quisition        |                                           | TRAN      | SPORTATION                                                                        |                                  |         |     |     |        |      |
|   | Contoso Retail                        | Los Angeles                                                               | +         | 9/6/2017                                         |                      |                         |                                                             |                  |                                           | Route     | s                                                                                 |                                  |         |     |     |        |      |
|   | Address                               |                                                                           |           | Simulate deli                                    | -                    |                         | DISCOUNTS                                                   |                  |                                           |           |                                                                                   |                                  |         |     |     |        |      |
|   | 456 Silver Road<br>Pasadena, CA S     |                                                                           |           | Confirmed sh                                     | ip date              |                         | Total discour                                               | it %             |                                           |           |                                                                                   |                                  |         |     |     |        |      |
|   | USA                                   | ,,,,,,,,,,,,,,,,,,,,,,,,,,,,,,,,,,,,,,,                                   |           |                                                  |                      |                         |                                                             | 0.00             |                                           |           |                                                                                   |                                  |         |     |     |        |      |
|   |                                       |                                                                           |           | Confirmed re                                     | ceipt date           |                         |                                                             |                  |                                           |           |                                                                                   |                                  |         |     |     |        |      |
|   |                                       |                                                                           |           |                                                  |                      |                         |                                                             |                  |                                           |           |                                                                                   |                                  |         |     |     |        | ~    |

Here corrections can be made similarly to the sales order module (please also refer to point 3.4) or the transfer orders.

#### 6.3 Freight company-based balance and transaction enquiries

Since every freight company is assigned to a vendor, Carriers and Empties equipment balance and transactions inquiries can be made at freight company level in the accounts payable master. See point 0.

# 7. Warehouse management integration (WHS integration)

Warehouse management module can also be integrated during Carriers and Empties equipment configuration. This setup would lead to make use of warehouse management setups and functionalities in Sales sequence & Purchase sequence to generate the Carriers and Empties equipment transactions.

#### 7.1 Sales sequence with WHS integration

1) The WHS integration can be activated just by checking a checkbox on 'Configure logistic unit' form for Customer.

|   | Dynamics 365                               | O      | perations        | Product infi  | ormatio  | on manag 🖒 Setı 🖒 | Bundle and loading equi | > Bundle and loading eq | uipment USMF  | 0 Ē        | ٢ | ۵   | ? s.        |
|---|--------------------------------------------|--------|------------------|---------------|----------|-------------------|-------------------------|-------------------------|---------------|------------|---|-----|-------------|
| = | 🗟 Save 🛛 + New                             | De 🗊   | elete View 🗸     | OPTIONS       | Q        |                   |                         |                         |               |            | ٥ | 0 0 | ) ය >       |
| Y | 1LEW : CUSTOMER V<br>Bundle ar<br>9 Filter |        |                  | uipmen        | t co     | nfiguration       |                         |                         |               |            |   |     |             |
|   | Logistic unit                              |        | Account number r | relation type | Va       | alid for          | Account number          | Item code               | Item relation | Expiration |   |     | Invoiceable |
|   | 1LEW                                       | $\sim$ | Customer         |               | $\sim$ A | II ~              | · ~                     | All                     |               | Never      |   |     |             |
|   |                                            |        |                  |               |          |                   |                         |                         |               |            |   |     |             |

|   | Dynamics 365                      | Operations F                         | Product information manag | > Sett > Bundle and | loading equit 💙 Bundle a | and loading equipment | USMF 🔎      | ) È       | 0      |         | ?        | s. |
|---|-----------------------------------|--------------------------------------|---------------------------|---------------------|--------------------------|-----------------------|-------------|-----------|--------|---------|----------|----|
| ≡ | 🗟 Save 🛛 🕂 New                    | i Delete View ∽ O                    | PTIONS 🔎                  |                     |                          |                       |             |           | J      | 0 O     | ്        | ×  |
| 7 | 1LEW : CUSTOMER WIT<br>Bundle and | th whs integration<br>d loading equi | oment configu             | ration              |                          |                       |             |           |        |         |          |    |
|   | ℅ Filter                          |                                      |                           |                     |                          |                       |             |           |        |         |          |    |
|   | r relation type                   | Valid for                            | Account number            | Item code           | Item relation            | Expiration            | Invoiceable | No invent | ory jo | WHS int | egration | 1  |
|   | $\sim$                            | All V                                | ~                         | All                 |                          | Never                 |             |           |        |         |          | ~  |
|   |                                   |                                      |                           |                     |                          |                       |             |           |        |         |          |    |
|   |                                   |                                      |                           |                     |                          |                       |             |           |        |         |          |    |

- 2) Typical deviations from the normal sales sequence procedure are as follows
  - Installation & configuration of 'Dynamics 365 for operations warehousing' mobile app.
  - Generation of 'Work' for the sales order
  - Performing 'Sales picking' from the warehousing mobile app to close the work generated.
  - Posting 'outbound shipment' on the 'load' following which the normal 'packing slip' & 'invoice posting' of the sales order is done.
- 3) The following link would guide in installing & configuring 'Dynamics 365 for operations warehousing' mobile app.

<u>https://docs.microsoft.com/en-us/dynamics365/unified-operations/supply-chain/warehousing/install-configure-</u> warehousing-app

- 4) Once the warehousing mobile app is installed and creation of the mobile app user is done, all the warehouse management setups should be done to get the work & load created for the sales order.
- 5) Refer to the below document for all the required warehouse management setups for Sales sequence (outbound process).

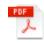

Outbound process using Advanced war

6) Once all the required warehouse management setups are done, assign the logistic unit created in the first step to the container type. (Warehouse management > Setup > Containers > Container types)

|   | Dynamics 365                                | Operations      | Warehouse management                                           | > Setup > C               | Containers > Cont | ainer types           | USMF      | Q | Ę | 0 | ۵   | ?   | S.  |
|---|---------------------------------------------|-----------------|----------------------------------------------------------------|---------------------------|-------------------|-----------------------|-----------|---|---|---|-----|-----|-----|
| = | 🖉 Edit 🛛 🕂 New 🗴                            | Delete OPTIONS  | م                                                              |                           |                   |                       |           |   |   | 0 | 0 C | ) Ґ | ×   |
|   | Click the edit button to                    | o make changes. |                                                                |                           |                   |                       |           |   |   |   |     |     | ×   |
| Y | P Filter<br>Box-Large<br>Large box<br>Test1 | ^               | Container type<br><sup>Container type code</sup><br>Box-Medium | Description<br>Medium box |                   | Logistic unit<br>1LEW |           |   |   |   |     |     |     |
|   | Box-Medium                                  |                 |                                                                |                           |                   |                       |           |   |   |   |     |     | ^ ^ |
|   | Medium box                                  |                 | WEIGHT                                                         |                           | MAXIMUMS          |                       | TRIBUTES  |   |   |   |     |     |     |
|   | 1LEW                                        |                 | Tare weight 5.00                                               |                           | Volume 200.00     | At                    | tribute 1 |   |   |   |     |     |     |
|   | Box-Small                                   |                 |                                                                |                           |                   |                       |           |   |   |   |     |     |     |
|   | Small box                                   |                 | Maximum net weight                                             |                           | Length            | At                    | tribute 2 |   |   |   |     |     |     |

7) Create a sales order and reserve the quantity of the item used in sales order.

|   | Dynamics 365 Operation                             | NS Accounts receivab   | le > Orders >          | <ul> <li>All sales orders</li> </ul> |                                      |                   | U                              | SMF ,C |             | •      | ٢    | ?      | S.     |
|---|----------------------------------------------------|------------------------|------------------------|--------------------------------------|--------------------------------------|-------------------|--------------------------------|--------|-------------|--------|------|--------|--------|
| = | 🗟 Save 🕂 New 🛍 Delete SA                           | LES ORDER SELL MAN     | AGE PICK ANI           | D PACK INVOIC                        | Reservation<br>Batch reservation     | HOUSE             | TRANSPORT                      | ATION  |             | đ      |      | 5 B    |        |
|   | LOADS ACTIONS Load planning workbench Release to v | varehouse              |                        |                                      | Marking                              |                   |                                |        |             |        |      |        |        |
|   |                                                    |                        |                        |                                      | On-hand inventory                    |                   |                                |        |             |        |      |        |        |
|   |                                                    |                        |                        |                                      | Lot                                  |                   |                                |        |             |        |      |        | $\sim$ |
| V | sales order<br>000834 : Contoso F                  | Retail Los Ange        | es                     |                                      | Transactions<br>Consolidated on-hand |                   |                                | Line   | es Header   |        |      | Open o | order  |
| - | Address                                            | Simulate delivery date | s                      |                                      | Additional information               | noutes            |                                |        |             |        |      |        | ~      |
|   | 456 Silver Road<br>Pasadena, CA 91103<br>USA       | Confirmed ship date    | 111                    | DISCOUN<br>Total disc                | Continuity schedule                  |                   |                                |        |             |        |      |        |        |
|   |                                                    | Confirmed receipt dat  | 2                      |                                      | On-hand                              |                   |                                |        |             |        |      |        |        |
|   |                                                    |                        |                        |                                      | Remove link                          |                   |                                |        |             |        |      |        |        |
|   | Sales order lines                                  |                        |                        |                                      | Incine we min                        | ~                 |                                |        |             |        |      |        |        |
|   | + Add line + Add lines Add                         | products 📋 Remove 🛛 S  | ales order line $\sim$ | Financials 🗸                         | Inventory 🗸 Product a                | ind supply $\sim$ | <ul> <li>Update lin</li> </ul> | e~ W   | /arehouse 🗸 |        |      |        |        |
|   | ✓ T Variant number                                 | Item number            | Product name           |                                      | Sales category                       | C                 | W quantity CW u                | nit    | Qua         | antity | Unit |        | D      |
|   | ✓                                                  | Shoe                   | Shoe                   |                                      |                                      |                   |                                |        |             | 2.00   | pcs  | $\sim$ | ~      |
|   |                                                    |                        |                        |                                      |                                      |                   |                                |        |             |        |      |        |        |

8) After the quantity reservation, perform 'Release to warehouse' action under 'Warehouse' tab on the action pane.

|   | Dynamics 365 Ope                             | erations      | Accounts red                  | eivable > | Orders > All sale | es orders                  |              |         |            |        |        | USMF     | Q                |          | ٢      | ۲    | ?    | S.    |   |
|---|----------------------------------------------|---------------|-------------------------------|-----------|-------------------|----------------------------|--------------|---------|------------|--------|--------|----------|------------------|----------|--------|------|------|-------|---|
| = | 🗟 Save 🛛 🕂 New 💼 Dele                        | ete SALES ORI | DER SELL                      | MANAGE    | PICK AND PACK     | INVOICE                    | RETAIL       | GENERAL | WAREH      |        | RANSPO | ORTATION | م <mark>ا</mark> |          | ٥      |      | ບ ⊑  |       |   |
|   |                                              | CTIONS        | 2                             |           |                   |                            |              |         |            |        |        |          |                  |          |        |      |      | ~     |   |
| 8 | sales order<br>000834 : Conto                | oso Retai     | l Los An                      | igeles    |                   |                            |              |         | r          | Voutes |        |          | Lines            | Header   | -      |      | Open | order |   |
| - | Address                                      |               | Simulate delive               | ry dates  |                   |                            |              |         |            | toutes |        |          |                  |          |        |      |      | -     |   |
|   | 456 Silver Road<br>Pasadena, CA 91103<br>USA |               | Confirmed ship Confirmed rece |           |                   | DISCOUNTS<br>Total discoun | nt %<br>0.00 |         |            |        |        |          |                  |          |        |      |      |       |   |
|   | Sales order lines                            |               |                               |           |                   |                            |              |         |            |        |        |          |                  |          |        |      |      |       | 1 |
|   | + Add line + Add lines                       | Add product   | s 🗊 Remove                    | Sales or  | der line 🗸 🛛 Fina | ncials 🗸                   | Inventory    | V Produ | ict and su | pply 🗸 | Update | e line 🗸 | Ware             | ehouse 🗸 |        |      |      | - 1   | 1 |
|   | ✓ T Variant number                           | Item nu       | mber                          | Product   | name              | Sal                        | les category |         |            | CW qu  | antity | CW unit  |                  | Qu       | antity | Unit |      | Di    |   |
|   | ✓                                            | 🗸 Shoe        |                               | Shoe      |                   |                            |              |         |            |        |        |          |                  |          | 2.00   | pcs  |      | ~ ^   | l |
|   |                                              |               |                               |           |                   |                            |              |         |            |        |        |          |                  |          |        |      |      |       |   |

9) The wave gets posted when the 'Release to warehouse' action is performed.

| - 888 - | Dynam               | ics 365      | Opera            | ations                   | Accounts                            | receivable >             | Orders > All s | ales orders              |           |         |              | USM                             | 4F ,0               | Ð        | 0      | ۲        | ?        | s. |
|---------|---------------------|--------------|------------------|--------------------------|-------------------------------------|--------------------------|----------------|--------------------------|-----------|---------|--------------|---------------------------------|---------------------|----------|--------|----------|----------|----|
| =       | 层 Save              | + New        | 🗊 Delete         | SALES ORE                | DER SELL                            | MANAGE                   | PICK AND PACK  | INVOICE                  | RETAIL    | GENERAL | WAREHOUSE    | TRANSPORTAT                     | יע, אסו             |          | ٥      | <u>ں</u> |          |    |
|         | LOADS<br>Load plann | ing workbend | ACTIO<br>h Relea | ONS<br>ise to warehouse  |                                     |                          |                |                          |           |         |              |                                 |                     |          |        |          |          |    |
| ſ       | () Waye I           | JSMF-000000  | 020 bas beer     | posted.                  |                                     | 1                        |                |                          |           |         |              |                                 |                     |          |        |          |          | ×  |
| ₽ 🖿     | Addres<br>456 S     | 334 : 0      |                  | so Retail                | LOS A<br>Simulate de<br>Confirmed s | livery dates<br>hip date | _              | DISCOUNTS<br>Total disco |           |         | Routes       |                                 | Lines               | Heade    | ır     | Ор       | oen ord  | er |
|         | + Add               | order lin    | dd lines         | Add products<br>Quantity |                                     | ove Sales o              |                | nancials 🗸               | Inventory |         | t and supply | <ul> <li>Update line</li> </ul> | ✓ Ware<br>Warehouse | ehouse 🥆 | -      | Uni      | it price |    |
|         |                     |              |                  | 2.00                     | pcs                                 | ✓ Stock                  |                | $\sim$                   |           | 0.0     | 00000 1      | ~                               | Test Wave           | 2        | $\sim$ |          | 20.00    | 1  |

10) Select the sales order line and click 'Warehouse > Work details' on the above bar.

|   | Dynar        | mics 365      | Operations      | Accou      | ints receivable | > Orde | rs 💙 All sales or | ders |         | US        | MF ,P        | Þ               | $\odot$   | 0           | ?         |       |
|---|--------------|---------------|-----------------|------------|-----------------|--------|-------------------|------|---------|-----------|--------------|-----------------|-----------|-------------|-----------|-------|
| = | 🔚 Save       | WORK SI       | HIPMENT RELAT   | TED INFORM | ATION OPTI      | ons )  | o                 |      |         |           |              |                 | ŋ         | 0           | 0         | 3     |
| - | 000834<br>WO |               |                 |            |                 |        |                   |      |         |           |              |                 |           |             |           |       |
|   | Sh           | now closed    |                 |            |                 |        |                   |      |         |           |              |                 |           |             |           |       |
|   | OVE          | RVIEW GEN     | ERAL            |            |                 |        |                   |      |         |           |              |                 |           |             |           |       |
|   | ~            | Work prior    | ity Locked by   | v          | Vork ID 🏌 🍸     |        | Work status       | Site |         | Warehouse | Work pool ID |                 | Ta        | arget lice  | nse plate | e 1 🔨 |
|   |              | ļ.            | 50              | ι          | JSMF-000033     |        | Open              | 1    |         | Test_Wave | PcsPick      |                 | $\sim$    |             |           | ~     |
|   |              | LINES GENERAL |                 |            |                 |        |                   |      |         |           |              |                 |           |             |           |       |
|   | Tra          | ansactions    | User actions Ci | ustom data | Cancel work     |        | isplay dimensions |      | Product |           | Work or      | ant it.         | Pompining |             |           |       |
|   | Tra          | ansactions    |                 |            | Cancel work     | tine D |                   |      | Product | name      | Work qu      | uantity<br>2.00 | Remaining | qua<br>2.00 | Unit      |       |

11) Login to Warehousing – mobile app to perform sales picking.

| Dynamics 365 for Operations - Warehousing | — | $\times$ |
|-------------------------------------------|---|----------|
| MAIN MENU                                 |   | Â        |
| Inbound                                   |   |          |
| Outbound                                  |   |          |
| Inventory                                 |   |          |
| Production                                |   |          |
| Quality                                   |   |          |
| Change Warehouse                          |   |          |
| About                                     |   |          |
|                                           |   |          |

12) Click Outbound > Sales picking – System.

| Dynamics 365 for Operations - Warehousing | _ | $\times$ |
|-------------------------------------------|---|----------|
| OUTBOUND                                  |   | Â        |
| Sales Picking                             |   |          |
| Sales Picking - System                    |   |          |
| LP Consolidation                          |   |          |
| Sales Loading                             |   |          |
| Cluster Pick Create                       |   |          |
| Cluster Pick                              |   |          |
| Pick to Container                         |   |          |
|                                           |   | ~        |

13) Enter the Work Id, License plate id of the item and click 'OK' to complete the work.

|     | e WORK SHI                    |                      | ORMATION OPTIONS      | Q                       |      |                      |                       | J 🛛           | ଧ ସ        |
|-----|-------------------------------|----------------------|-----------------------|-------------------------|------|----------------------|-----------------------|---------------|------------|
|     | e work shi                    | PIMEINT RELATED INP  | ORMATION OPTIONS      | 1-                      |      |                      |                       | U U           |            |
|     | <sup>34 : SHOE</sup><br>Ork   |                      |                       |                         |      |                      |                       |               |            |
|     | Show closed                   |                      |                       |                         |      |                      |                       |               |            |
| OV  | VERVIEW GENER                 |                      |                       |                         |      |                      |                       |               |            |
| ~   | 1                             |                      | Work ID ↑ ▽           | Work status             | Site | Warehouse            | Work pool ID          | Target lic    | ense plate |
|     | 50                            |                      | USMF-000033           | Closed                  | 1    | Test Wave            | PcsPick               | ~ 000USM      |            |
|     | 50                            |                      |                       |                         |      |                      |                       |               |            |
|     |                               |                      |                       |                         |      |                      |                       |               | Ų          |
| LIN | NES GENERAL                   |                      |                       |                         | •••  |                      |                       |               |            |
|     | NES GENERAL                   | ser actions Custom c |                       | )<br>Display dimension: |      |                      |                       |               |            |
|     | NES GENERAL<br>Transactions U |                      | lata Cancel work line | Display dimensions      |      | Product name         | Work quantity         | Remaining qua | Unit       |
|     | NES GENERAL<br>Transactions U | ser actions Custom c | lata Cancel work line | ation                   | S    | Product name<br>Shoe | Work quantity<br>2.00 |               | Unit       |

14) Click on the 'Target License Plate Id' on the Work record to assign container type to the target license plate. Assign the container type that has Carriers and Empties logistic unit selected in the initial steps to the target LP.

|   | Dynamics 365                         | Operations       | Accounts receivable > Orders  | > All sales or   | lers                |            | US | MF , | ) È | 0 | ۵ | ?   | S.     |
|---|--------------------------------------|------------------|-------------------------------|------------------|---------------------|------------|----|------|-----|---|---|-----|--------|
| = | 🗟 Save 🛛 🕂 New                       | 🗊 Delete 🛛 On-ha | and list Transactions OPTIONS | Q                |                     |            |    |      |     | ٥ | 0 | ບ ⊏ | з ×    |
| Y | License pla                          | ites             |                               | 1                |                     |            |    |      |     |   |   |     |        |
|   | License plate ↑ ♥<br>000USMF-0000000 | Parent license   | Box-Medium                    | License plate le | Aging date 9/7/2017 | 1<br>Timit |    |      |     |   |   |     |        |
|   | 0000000                              |                  |                               |                  | 57772011            | _          |    |      |     |   |   |     | $\sim$ |
|   |                                      |                  |                               |                  |                     |            |    |      |     |   |   |     |        |

- 15) Go to Load form by selecting the sales order line and clicking 'Warehouse > Load details' on the above menu bar.
- 16) Click on 'outbound shipment' button under the tab 'Ship and Receive' on the action pane of the load form to post the outbound shipment and generate the Carriers and Empties transactions.

|   | Dynamics 365           | Operations                           | Accounts receivable > Or                                                                                                    | Orders > All sa | ales orders     |    |                                        | USMF       | Q      | Ð | ٢ | ۵     | ?    | S.  |
|---|------------------------|--------------------------------------|----------------------------------------------------------------------------------------------------|-----------------|-----------------|----|----------------------------------------|------------|--------|---|---|-------|------|-----|
| = | 🗟 Save 🛛 🕂 New         | 🗊 Delete LOADS                       | SHIP AND RECEIVE TRANS                                                                                                    | SPORTATION      | OPTIONS         | Q  |                                        |            |        |   | đ | 0 0   | ) [] | 5 × |
|   |                        | Product receipt<br>Packing structure | GENERATE REVERSE<br>Bill of lading Reverse shipment of<br>Packing slip Cancel packing slip:<br>Send ASN Cancel product rece | 0S              |                 |    |                                        |            |        |   |   |       |      | ~   |
| ▼ | USMF-0000              |                                      | bund                                                                                                    |                 |                 |    |                                        |            |        |   |   | Lines | Hea  | -   |
|   | INFORMATION<br>Load ID |                                      | Load status<br>Loaded                                                                                                    |                 | Load arrival da |    | Cut off date and time                  |            |        |   |   |       |      |     |
|   | USMF-000017<br>Invalid |                                      | Work status<br>100.00% of work completed                                                                                    |                 | ETA             |    | Load shipped confirmat                 | on date an | d time |   |   |       |      |     |
|   | No Load template ID    | ~                                    | Order number<br>000834                                                                                                    |                 | Required sail d |    | WEIGHT<br>Actual gross weight          |            |        |   |   |       |      |     |
|   | Equipment              |                                      | DATES<br>Scheduled load shipping date an<br>9/7/2017 07:00:00 AM                                                            |                 | Sail UTCdate ti | me | <br>0.00<br>Actual tare weight<br>0.00 |            |        |   |   |       |      |     |
|   | Load lines             |                                      |                                                                                                    | -               |                 |    |                                        |            |        |   |   |       |      | ~   |

17) The Carriers and Empties transactions created can be seen on the sales order. The status of the transactions change as and when the packing slip & invoice posting is done.

|   | Dynamics 365                        | Operations     | Accounts receivable > Orders > A | Il sales orders |                              | USMF 🔎         | Þ | ٢         | ۵   | ? s.     |
|---|-------------------------------------|----------------|----------------------------------|-----------------|------------------------------|----------------|---|-----------|-----|----------|
| = | ☐ Save + New                        | Delete OPTIONS | م                                |                 |                              |                |   | J         | ت ا | ) Ľ ×    |
| 7 | 000834 : CONTOSO RET.<br>Bundle and |                | uipment transactions             |                 |                              |                |   |           |     |          |
|   | ₽ Filter                            |                |                                  |                 |                              |                |   |           |     |          |
|   | Logistic unit                       | Date           | Reference type 🍸                 | Reference ID    | Account number relation type | Account number |   | Issue sta | tus | Rece     |
|   | 1LEW                                |                | Sales order                      | 000834          | Customer                     | US-002         |   | Open      |     | <b>^</b> |
|   |                                     |                |                                  |                 |                              |                |   |           |     |          |
|   |                                     |                |                                  |                 |                              |                |   |           |     |          |
|   |                                     |                |                                  |                 |                              |                |   |           |     |          |

# 7.2 Purchase sequence with WHS integration

1) The WHS integration can be activated just by checking a checkbox on 'Configure logistic unit' form for Vendor.

|   | Dynamics 365                                                                                                    | Operations          |                                            |           |          |                                           |                |                                      | US          | SMF  | چ       | ٢                                       | ٢         | ?        | S.       |
|---|----------------------------------------------------------------------------------------------------|---------------------|--------------------------------------------|-----------|----------|-------------------------------------------|----------------|--------------------------------------|-------------|------|---------|-----------------------------------------|-----------|----------|----------|
| = | 🖉 Edit 🛛 🕂 New 🧃                                                                                                    | 🗊 Delete 🛛 Configur | e logistic unit                            | OPTIONS   | Q        |                                           |                |                                      |             |      |         | J                                       | 0 (       | 5 d      | ×        |
|   | Click the edit button t                                                                                                    | o make changes.     |                                            |           |          |                                           |                |                                      |             |      |         |                                         |           |          | $\times$ |
| Υ | Filter      ILt Beer     It beer bottle      ILEW     Customer with WHS intege      CC-Container     CC Container      Emptycases     Empty cases      Test1     Vendor with WHS integrat      transfer cases     Transfer cases | ration              | Bundle<br>General<br>Logistic uni<br>Test1 |           | oading e | Quipment<br>Description<br>Vendor with Wi | 1S integration | ltem numt<br>1000<br>On stock<br>Yes | er          | Test | Vendor  | with WHS in                             | tegration | 1000     | <u>^</u> |
|   |                                                                                                    |                     |                                            |           |          |                                           |                |                                      |             |      | 0       |                                         | ~         | 0        |          |
|   | Dynamics 365                                                                                                    | Operations          |                                            |           |          |                                           |                |                                      | US          | SMF  | ¢<br>₽  | : ::::::::::::::::::::::::::::::::::::: | ٢         | ?        | S.       |
| ≡ |                                                                                                    |                     | OPTIONS                                    | Q         |          |                                           |                |                                      |             |      |         | J                                       | 0 (       | D d      | ×        |
|   | Click the edit button t                                                                                                    | -                   |                                            |           |          |                                           |                |                                      |             |      |         |                                         |           |          | ×        |
| 7 | Bundle and                                                                                                    | d loading ec        | quipmen                                    | t config  | guration |                                           |                |                                      |             |      |         |                                         |           |          |          |
|   | 𝒫 Filter                                                                                                    |                     |                                            |           |          |                                           |                |                                      |             |      |         |                                         |           |          |          |
|   | Logistic unit                                                                                                    | Account number      | relation type                              | Valid for | r        | Account number                            | ltem code      | ŀ                                    | em relation | 1    | Expirat | ion                                     |           | Invoicea | ble      |
|   | Test1                                                                                                    | Vendor              |                                            | All       |          |                                           | All            | ŀ                                    | 0002        |      | Neve    |                                         |           |          | ^        |
|   |                                                                                                    |                     |                                            |           |          |                                           |                |                                      |             |      |         |                                         |           |          |          |

|   | 🖉 Edit 🛛 + New     | 🗊 Delete 🛛 View 🗸    | options ${\cal P}$ |             |                                 |                          |                | 0 | U I            | с х         |
|---|--------------------|----------------------|--------------------|-------------|---------------------------------|--------------------------|----------------|---|----------------|-------------|
|   | Click the edit but | ton to make changes. |                    |             |                                 |                          |                |   |                | ×           |
| Y |                    | nd loading equ       | ipment config      | guration    |                                 |                          |                |   |                |             |
|   | item code          | Item relation        | Expiration         | Invoiceable | No inventory jo WHS integration | n Quantity logistic unit | Per Unit       | N | /lultiple quan | tity Freigh |
|   | All                | A0002                | Never              |             | ~                               | 1.00                     | Inventory unit |   | 1              | .00         |
|   |                    |                      |                    |             |                                 |                          |                |   |                |             |

- 2) This Purchase process with WHS integration is similar as Sales process with WHS integration.
- 3) Assign the logistic unit to container type. (Warehouse management > Setup > Containers > Container types).

|   | Dynamics 365 Operations                | Warehouse management         | > Setup > Containers > Cont | ainer types   | USMF   | ,<br>A la | ₽ © | @?s. |
|---|----------------------------------------|------------------------------|-----------------------------|---------------|--------|-----------|-----|------|
| = | 🖉 Edit 🛛 🕂 New 🛅 Delete OPTIONS        | م :                          |                             |               |        |           | đ   |      |
|   | Click the edit button to make changes. |                              |                             |               |        |           |     | ×    |
| 7 | ₽ Filter                               | Container type               | es<br>Description           | Logistic unit | 1      |           |     |      |
|   | Box-Large                              | Box-Large                    | Large box                   | Test1         |        |           |     |      |
|   | Large box<br>Test1                     |                              |                             |               |        |           |     |      |
|   | Box-Medium<br>Medium box               | WEIGHT                       | MAXIMUMS                    |               | IBUTES |           |     | ^ ^  |
|   | 1LEW                                   | Tare weight 5.00             | Volume 400.00               | Attrib        | ute 1  |           |     |      |
|   | Box-Small<br>Small box                 |                              |                             | Attrib        |        |           |     |      |
|   | Small box                              | Maximum net weight<br>100.00 | Length 4.00                 | Attrib        | ute 2  |           |     |      |
|   | PALLET 36X36                           | 100.00                       | Width                       | Attrib        | uta 3  |           |     |      |
|   | PALLET 36X36                           | CONTAINER DIMENSIONS         | 10.00                       | Attib         | ate 5  |           |     |      |
|   | PALLET 48X48                           | Container length<br>0.00     | Height 10.00                | Attrib        | ute 4  |           |     |      |
|   | PALLET 48X48                           | Container width              | 10.00                       |               |        |           |     |      |
|   | SmallBox                               | 0.00                         |                             |               |        |           |     |      |
|   | Small box for pack station             | Container height             |                             |               |        |           |     |      |
|   | ~                                      | 0.00                         |                             |               |        |           |     | ~    |

4) All the warehouse management setups should be done to create the work for the purchase order to get the Carriers and Empties transactions created. Refer to the below document for all the required warehouse management setups for purchase sequence (Inbound process).

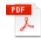

Inbound Process using Advance Ware

- 5) Create a Purchase order and perform 'Release order'.
- 6) Login to warehousing app and select Inbound > Purchase Receive.
- 7) Enter the PO number, and quantity, Item number in Details.

| Dynamics 365 for Operations - Warehousing |       | - 0           | $\times$ |
|-------------------------------------------|-------|---------------|----------|
| PURCHASE RECEIVE                          | TASK  | DETAILS       | $\equiv$ |
| ITEM                                      |       | 1 🗸           |          |
|                                           | 00    | 000080, 1     |          |
|                                           |       |               | >        |
| Dynamics 365 for Operations - Warehousing |       | - 0           | $\times$ |
| PURCHASE RECEIVE                          | TASK  | DETAILS       | =        |
| QTY                                       |       | A0002 🗸       |          |
| 1                                         | C     | 0000080, HDMI | 12'      |
| <b>&lt;</b> A0002                         | pcs > |               |          |
|                                           |       |               |          |

- 8) Select the 'Container type' and finish the Purchase receive activity on the mobile app.
- 9) Confirm the Purchase order and post the product receipt to generate the Carriers and Empties equipment transactions.

|   | Dynamics 365                                     | Operations      | Accounts payable > Purchase of | orders > All purchase orders |                              | USMF 🔎 🛙       | ₹ © \$       | ? s.  |
|---|--------------------------------------------------|-----------------|--------------------------------|------------------------------|------------------------------|----------------|--------------|-------|
| = |                                                  | Delete OPTIONS  | Q                              |                              |                              |                | <b>0</b> 0 C | ) Ľ × |
|   | Click the edit button to                         | o make changes. |                                |                              |                              |                |              | ×     |
| 7 | 00000077 : ACME OFFICE<br>Bundle and<br>P Filter |                 | ipment transactior             | าร                           |                              |                |              |       |
|   | Logistic unit                                    | Date            | Reference type 🍸               | Reference ID                 | Account number relation type | Account number | Issue status | Rece  |
|   | Test1                                            | 8/17/2017       | Purchase order                 | 0000077                      | Vendor                       | 1001           |              | D     |
|   |                                                  |                 |                                |                              |                              |                |              |       |

**Note**: To get the 'Container type' field displayed in the mobile app during purchase receive. Navigate to Warehouse management module > Setup> Mobile device > Mobile device menu items.

Select Purchase receive menu item from the list displayed on the left side of the form. Enable the 'Display container type' checkbox.

|   | Dynamics 365                              | Operat          | ions        | Warehouse management        | > Setup > Mob    | ile device > Mobile devi | ce menu items      | USMF                   | Q,       | Ē | ٢ | ۲   | ?   | S. |
|---|-------------------------------------------|-----------------|-------------|-----------------------------|------------------|--------------------------|--------------------|------------------------|----------|---|---|-----|-----|----|
| = | 🖉 Edit   + New                            | 🗊 Delete        | Default dat | ta Work confirmation setu   | p Cycle counting |                          |                    |                        |          |   | ٥ | • • | 5 C |    |
|   | Click the edit buttor                     | n to make chang | jes.        |                             |                  |                          |                    |                        |          |   |   |     |     | ×  |
| 7 | P Filter<br>Production pick               |                 | ^           | Mobile device               | Title            | Mode                     | Use existing work  | k                      |          |   |   |     |     |    |
|   | Deside at a set                           |                 |             | Purchase Receive            | Purchase Receive | Work                     | No                 |                        |          |   |   |     |     |    |
|   | Production put<br>Production put          |                 | - 61        | General<br>Use default data | 0                | enerate license plate    | Disalari kat       | tch disposition code   |          |   |   |     |     | ~  |
|   | Production Start                          |                 |             | No                          | Y                |                          | No                 |                        |          |   |   |     |     |    |
|   | Production Start                          |                 |             | Work creation process       |                  | ork template             | Print label        |                        |          |   |   |     |     |    |
|   | Purchase Put-aw                           | ay              |             | Purchase order item rec     | -                | splay disposition code   | No                 | ving with ASN item in  | <i>6</i> |   |   |     |     |    |
|   | Purchase Put-away                         |                 |             | Yes                         | N                |                          | No                 | Ving with Asia item in | lionn    |   |   |     |     |    |
|   | Purchase Receive                          | e               |             |                             |                  |                          | Display con<br>Yes | ntainer type           |          |   |   |     |     |    |
|   | QMS create put-<br>Create put-away from Q |                 |             |                             |                  |                          |                    |                        |          |   |   |     |     |    |
|   | QMS put-away                              |                 | ~           |                             |                  |                          |                    |                        |          |   |   |     |     |    |

## 7.3 Transfer sequence with WHS integration

1) The WHS integration can be activated just by checking a checkbox on 'Configure logistic unit' form for warehouse/site.

|   | Dynamics 365                           | Operations      | Product infe                       | ormation manag > Setu > | Bundle and loading equi          | > Bundle and loadin | ng equipment USM | AF 🔎 🛡    | ©             | 9?         | S.    |
|---|----------------------------------------|-----------------|------------------------------------|-------------------------|----------------------------------|---------------------|------------------|-----------|---------------|------------|-------|
| = | 🖉 Edit 🛛 🕂 New 🗊                       | Delete Configur | e logistic unit                    | OPTIONS ,P              |                                  |                     |                  |           | 0             | С<br>С     |       |
|   | Click the edit button to               | make changes.   |                                    |                         |                                  |                     |                  |           |               |            | ×     |
| 7 | ₽ Filter                               |                 | Bundle                             | e and loading e         | quipment                         |                     |                  |           |               |            |       |
|   | 0.5 LT<br>0.5 Lts water bottle purchas | ie 🔨            | General<br>Logistic unit<br>0.5LEW |                         | Description<br>0.5 Litres bottle |                     | em number        | 0.5LEW    | 0.5 Litres bo | ttle D0002 | ^     |
|   | 0.5LEW<br>þ.5 Litres bottle            |                 |                                    |                         |                                  | Or<br>Ye            | n stock          |           |               |            |       |
|   | 1 Lt Beer<br>1Lt beer bottle           | _               |                                    |                         |                                  |                     |                  |           |               |            |       |
| ≡ | 🖉 Edit 🛛 🕂 New 🗊                       | Delete View 🗸   | OPTIONS                            | Q                       |                                  |                     |                  |           | 0             | 0 5        | ×     |
|   | Click the edit button to               | make changes.   |                                    |                         |                                  |                     |                  |           |               |            | ×     |
| 7 | 0.5Lew : 0.5 LITRES BOTT<br>Bundle and |                 | quipmen                            | t configuration         |                                  |                     |                  |           |               |            |       |
|   | P Filter                               |                 |                                    |                         |                                  |                     |                  |           |               |            |       |
|   | Logistic unit                          | Account number  | relation type                      | Valid for               | Account number                   | ltem code           | Item relation    | Expiratio | n             | Invoic     | eable |
|   | 0.5LEW                                 | Warehouse       |                                    | All                     |                                  | All                 | Shoe             | Never     |               |            | ^     |
|   |                                        |                 |                                    |                         |                                  |                     |                  |           |               |            |       |

| ≡ | 🖉 Edit 🛛 + New 🗊                        | Delete View V OP | tions 🔎      |                 |                 |                        |                |                   | 0 D         | U c        | ⊐' > | < |
|---|-----------------------------------------|------------------|--------------|-----------------|-----------------|------------------------|----------------|-------------------|-------------|------------|------|---|
|   | Click the edit button to                | make changes.    |              |                 |                 |                        |                |                   |             |            | >    | × |
| 7 | 0.5LEW : 0.5 LITRES BOTTI<br>Bundle and | loading equip    | oment config | guration        |                 |                        |                |                   |             |            |      |   |
|   | 𝒫 Filter                                |                  |              |                 |                 |                        |                |                   |             |            |      |   |
|   | Item relation                           | Expiration       | Invoiceable  | No inventory jo | WHS integration | Quantity logistic unit | Per Unit       | Multiple quantity | Freight com | oany refer | ence |   |
|   | Shoe                                    | Never            |              |                 | ~               | 1.00                   | Inventory unit | 1.00              |             |            |      | ~ |
|   |                                         |                  |              |                 |                 |                        |                |                   |             |            |      |   |

- 2) This Transfer process with WHS integration is similar as Sales process with WHS integration.
- 3) Assign the logistic unit to container type. (Warehouse management > Setup > Containers > Container types).

|   | Dynamics 365 Operations                | Warehouse management > Setup >                                | Containers > Container types | USMF                      | م : | ¢ O | @?s.    |
|---|----------------------------------------|---------------------------------------------------------------|------------------------------|---------------------------|-----|-----|---------|
| = |                                        | م ;<br>2                                                      |                              |                           |     | 0   | ) Ü 🗗 🗙 |
|   | Click the edit button to make changes. |                                                               |                              |                           |     |     | ×       |
| Y | P Filter Box-Large Large box Test1     | Container types<br>Container type code<br>Box-Small Small box | Logistic unit<br>0.5LEW      |                           |     |     |         |
|   | Box-Medium<br>Medium box<br>1LEW       | <b>WEIGHT</b><br>Tare weight                                  | MAXIMUMS<br>Volume           | ATTRIBUTES<br>Attribute 1 |     |     | ^ ^     |
|   | Box-Small<br>§mall box<br>0.5LEW       | 5.00<br>Maximum net weight<br>20.00                           | 100.00<br>Length<br>1.00     | Attribute 2               |     |     |         |
|   | PALLET 36X36                           |                                                               | Width                        | Attribute 3               |     |     |         |

- 4) All the warehouse management setups should be done to create the work for the transfer order to get the Carriers and Empties transactions created.
- 5) Create a Transfer order. (Mark 'Reserve Items' checkbox on the transfer order line)
- 6) Perform 'Release to Warehouse' action to create work.

|   | Dynamics 365 Operations                                                                                   | Inventory management                                        | > Outbound orders > Transfer | order                                            | USMF 🔎 🛡 😳                  | ©? S.        |
|---|----------------------------------------------------------------------------------------------------|-------------------------------------------------------------|------------------------------|--------------------------------------------------|-----------------------------|--------------|
| ≡ | 🗟 Save 🕂 New 🖻 Delete TRAN                                                                                | SFER ORDER SHIP RECEIV                                      | re options 🔎                 |                                                  | 0                           | ।<br>N R R × |
|   | OPERATIONS<br>Release to warehouse Picking list registration<br>Generate picking list Ship transfer order | VIEW<br>Picking list Load de<br>Shipment details Bill of la |                              |                                                  |                             | ^            |
| Y | transfer orders<br>Transfer order: 00003                                                                  | 31                                                          |                              |                                                  | Lines Header                | Created      |
| = | Transfer order header                                                                                     |                                                             |                              |                                                  | Test_Wave                   | 40 Created   |
|   | OVERVIEW                                                                                                  | From warehouse                                              | Ship date                    | STATUS                                           |                             |              |
|   | Transfer number                                                                                           | Test_Wave                                                   | 9/13/2017                    | Transfer status                                  |                             |              |
|   | 000031                                                                                                    | To warehouse                                                | Receipt date                 | Created                                          |                             |              |
|   |                                                                                                    | 40                                                          | 9/13/2017                    |                                                  |                             |              |
|   | Transfer order lines                                                                                      |                                                             |                              |                                                  |                             |              |
|   | + Add + Add products 📋 Remov                                                                              | e Work details Charges                                      | Deliver remainder Inventory  | <ul> <li>Bundle and loading equipment</li> </ul> | transactions                |              |
|   | ✓ Item number Transfer                                                                                    | quantity CW transfer qty Ship                               | date Receipt date            | Product name                                     | Reserve items Packing quant | ity          |
|   | ✓ Shoe                                                                                                    | 1.00 9/1-                                                   | 4/2017 🖾 9/14/2017           | 🖾 Shoe                                           | ✓ 1.                        |              |
|   |                                                                                                    |                                                             |                              |                                                  |                             |              |

| 000031 : SHOE<br>Work 2<br>Show closed<br>✓ Work priority Locked by Work ID ↑ ♡ Work status Site Warehouse Work pool ID Target license plat<br>\$0 USMF-000040 Open 1 Test_Wave ✓ ✓ Target license plat<br>\$0 USMF-000040 Open 1 Test_Wave ✓ ✓ ✓<br>USMF-000040 Open 1 Test_Wave ✓ ✓ ✓<br>USMF-000040 Open 1 Test_Wave ✓ ✓ ✓ ✓<br>USMF-000040 Open 1 Test_Wave ✓ ✓ ✓ ✓ ✓ ✓ ✓ ✓ ✓ ✓ ✓ ✓ ✓ ✓ ✓ ✓ ✓ ✓ ✓                                                                                                    | 🖫 Save | WORK SHIPMENT           | RELATED INFORM | ATION OPTIONS    | Q                  |      |              |               | 0             | Ö         |
|----------------------------------------------------------------------------------------------------|--------|-------------------------|----------------|------------------|--------------------|------|--------------|---------------|---------------|-----------|
| OVERVIEW       GENERAL         ✓       Work priority       Locked by       Work ID ↑ \$\Triangleter Work status       Site       Warehouse       Work pool ID       Target license plan         \$50       USMF-000040       Open       1       Test_Wave       ✓       ✓               Transactions       Custom data       Cancel work line       Display dimensions         ✓       Work status       Work type       Location       Item number       Product name       Work quantity       Remaining qua       Unit                                                                                                    |        |                         |                |                  |                    |      |              |               |               |           |
| ✓       Work priority       Locked by       Work ID ↑ ♡       Work status       Site       Warehouse       Work pool ID       Target license plant                                                                                                    | S      | how closed              |                |                  |                    |      |              |               |               |           |
| jo       USMF-000040       Open       1       Test_Wave       Image: Control of the state of the state of the                                    | OVE    | GENERAL                 |                |                  |                    |      |              |               |               |           |
| <br>LINES GENERAL<br>Transactions User actions Custom data Cancel work line Display dimensions<br>✓ Work status Work type Location Item number Product name Work quantity Remaining qua Unit                                                                                                    | ~      | Work priority Locked b  | y N            | Work ID ↑ 🍸      | Work status        | Site | Warehouse    | Work pool ID  | Target lic    | ense plat |
| Interview of the second second secon |        | 50                      |                | JSMF-000040      | Open               | 1    | Test_Wave    |               | $\sim$        |           |
|                                                                                                    |        |                         |                |                  |                    |      |              |               |               |           |
| Open         Pick         Shoe         Shoe         1.00         1.00         pcs                                                                                                    | т      |                         |                | Cancel work line | Display dimensions |      |              |               |               |           |
|                                                                                                    | т      | ransactions User action |                |                  |                    |      | Product name | Work quantity | Remaining qua |           |

- 7) Login to warehousing app and select Inbound > Transfer picking.
- 8) Enter the Work ID, Location, License Plate ID and complete the transfer picking to close the work created.

| Dynamics 365 for Operations - Warehousing |      | – 🗆 X               |
|-------------------------------------------|------|---------------------|
| TRANSFER PICKING                          | TASK | DETAILS ≡           |
| ID                                        |      | Scan a Work Id / Li |
| USMF-000040                               |      |                     |
|                                           |      |                     |
|                                           |      | >                   |
|                                           |      |                     |

9) Once the work is closed, click on the 'Target License Plate ID' to provide the container type to which the Logistic unit has been assigned in the previous steps.

|   | Dynamics 365                    | Operations           | Inventory management > O | utbound orders $ ightarrow$ | Transfer order | USMF | Q | ☺ | 3   | ?   | S. |
|---|---------------------------------|----------------------|--------------------------|-----------------------------|----------------|------|---|---|-----|-----|----|
| = | ☐ Save + New [                  | Delete On-hand li    | ist Transactions OPTIONS | م                           |                |      |   | 1 | 0 ( | ) d | ×  |
| Y | License plat                    | tes                  |                          |                             |                |      |   |   |     |     |    |
|   | License plate $\uparrow \nabla$ | Parent license plate | Container type           | License plate le            | Aging date     |      |   |   |     |     |    |
|   | 456                             |                      | Box-Small                | ~ 0                         | 9/14/2017      |      |   |   |     |     | ~  |
|   |                                 |                      |                          |                             |                |      |   |   |     |     |    |

10) Preform 'Confirm Shipment' action by clicking the button on the work details form action pane.

|         | WORK SHIPMENT           | RELATED INFORMATION OF  |                           |             |              |                         | a i                    |         |
|---------|-------------------------|-------------------------|---------------------------|-------------|--------------|-------------------------|------------------------|---------|
| E Save  | WORK SHIPMENT           | RELATED INFORMATION OF  | TIONS 72                  |             |              |                         | Ű                      |         |
| SHIPME  | NT                      |                         |                           |             |              |                         |                        |         |
| Confirm | shipment                |                         |                           |             |              |                         |                        |         |
|         |                         |                         |                           |             |              |                         |                        |         |
|         |                         |                         |                           |             |              |                         |                        |         |
|         |                         | Work status             | 123-                      |             |              | larget license plate ID | Work order type        |         |
|         | Work ID T Y             |                         |                           |             | Vork pool ID |                         |                        |         |
|         | USMF-000040             | Closed                  | 1                         | Test_Wave   | ~            | 456                     | Transfer issue         |         |
|         |                         |                         |                           |             |              |                         |                        |         |
|         |                         |                         |                           |             |              |                         |                        |         |
|         |                         |                         |                           |             |              |                         |                        |         |
|         |                         |                         |                           |             |              |                         |                        |         |
|         |                         |                         |                           |             |              |                         |                        |         |
|         |                         |                         |                           |             |              |                         |                        |         |
| <       |                         |                         |                           |             |              |                         |                        | >       |
|         |                         |                         |                           |             |              |                         |                        |         |
| LIN     | ES GENERAL              |                         |                           |             |              |                         |                        |         |
|         | GENERAL                 |                         |                           |             |              |                         |                        |         |
|         | ransactions User action | s Custom data Cancel we | ork line Display dimensio | 205         |              |                         |                        |         |
|         |                         |                         |                           |             |              |                         |                        |         |
|         |                         | Work type               | Location                  | ltem number | Product name | Work                    | quantity Remaining qua | Unit    |
| т       | Work status             |                         | Floor1                    |             |              |                         |                        |         |
| т       | Work status             | D1 1                    |                           | Shoe        | Shoe         |                         | 1.00 0                 | .00 pcs |
| т       | Work status<br>Closed   | Pick                    | 110011                    |             |              |                         |                        | .00 pcs |

11) Close the work form, open 'Carriers and Empties transactions' form on the transfer order.

|   | Dynamics 365                                 | Operations     | der                 | USMF 🔎       | ₽ © ₿ ?                      | S.             |              |      |
|---|----------------------------------------------|----------------|---------------------|--------------|------------------------------|----------------|--------------|------|
|   | ☐ Save + New                                 | Delete OPTIONS | م                   |              |                              |                | <b>1</b> 0   | ц х  |
| 7 | 000031 : 9/13/2017<br>Bundle and<br>P Filter | l loading equ  | ipment transactions | S            |                              |                |              |      |
|   | Logistic unit                                | Date           | Reference type 🍸    | Reference ID | Account number relation type | Account number | Issue status | Rece |
|   | 0.5LEW                                       | 9/14/2017      | Transfer order      | 000031       | Warehouse                    | Test_Wave      | Sold         | _    |
|   | 0.5LEW                                       |                | Transfer order      | 000031       | Warehouse                    | 40             |              | С    |

12) Perform Transfer receive by clicking 'Receive' button on the action pane under 'Receive' tab.

# 8. Correction journals

To rectify balances, it is possible to create and post correction journals.

Thus, Carriers and Empties equipment transactions with a receipt or issue status 'Correction' are created.

Navigate to Product information management  $\rightarrow$  Periodic  $\rightarrow$  Carriers and Empties equipment  $\rightarrow$  Carriers and Empties equipment journal.

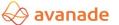

| Dynamics 365                                                                                                    | Operations A                                               | Accounts payable > Vendors > All vendo                                                                                                    | rs                                                                                                    | USMF 🔎 🗐 😳                                                                                                    | ?   |
|----------------------------------------------------------------------------------------------------|------------------------------------------------------------|----------------------------------------------------------------------------------------------------|----------------------------------------------------------------------------------------------------|----------------------------------------------------------------------------------------------------|-----|
| Cost management<br>Credit and collections<br>Demo data<br>Expense management<br>Fixed assets<br>Fileet management<br>General ledger<br>Human resources | roduct<br>ze<br>riant model                                | Released products<br>Released products by category<br>Released product variants<br>Product configuration models<br>Bills of materials and formulas<br>Bills of materials<br>Formulas | All released products with no active<br>cost<br>All released products to configure<br>Inquiries and reports<br>Bill of materials lines<br>Bill of materials where-used<br>Calculation details for cost and price              | Product relationship types Product nomenclature Bills of materials and formulas Dimension and variant groups Categories and attributes Product compliance |     |
| Inventory management<br>Master planning<br>Organization administration<br>Payroll<br>Product information<br>management<br>Production control           | adiness for<br>anufacturing<br>adiness for<br>inufacturing | <ul> <li>Cases</li> <li>All cases</li> <li>My cases</li> <li>Open cases</li> <li>Open cases</li> <li>My overdue cases</li> <li>Cases assigned to me</li> </ul>                       | <ul> <li>Periodic tasks</li> <li>Open product releases</li> <li>Report as finished</li> <li>Costing versions</li> <li>Recalculate BOM levels</li> <li>Bills of materials and formulas</li> <li>Product conversions</li> </ul> | Product compliance     Bundle and loading equipment     Bundle and loading equipment     Bundle and loading equipment     correction journal              |     |
| Project management and<br>accounting<br>Questionnaire<br>Retail and commerce<br>Sales and marketing<br>Service management                              | t masters                                                  | Cases assigned to my queues  Lean manufacturing Lean schedule groups Kanban rules Circulating cards                                                                                  | Froduct conversions     Cost conversions     Populate distinct product table     Setup     Product information management                                                                                                    |                                                                                                    |     |
| System administration<br>Tax                                                                                                    | ~ <                                                        | ▲ Costing                                                                                                    | parameters                                                                                                    |                                                                                                    | > 3 |

#### 8.1 Journal header

On the journal header, the 'Account relation type' and the corresponding 'Account number' can be defined. The journal lines inherit those settings.

|   | Dynamics 365          | Operations       | Product information m > Bundle an | d loading 🤅 🔪 Bundle a | nd loading equipm | ent correction journal | USMF 🔎 🛡          | ٢    | ۵        | ?   | s. |
|---|-----------------------|------------------|-----------------------------------|------------------------|-------------------|------------------------|-------------------|------|----------|-----|----|
| ≡ | 🖉 Edit 🛛 🕂 New        | Delete ACTION    | IPANETAB OPTIONS 🔎                |                        |                   |                        |                   | ŋ    | 0 (      | U C | ×  |
|   | Click the edit buttor | to make changes. |                                   |                        |                   |                        |                   |      |          |     | ×  |
| 7 |                       | d loading e      | quipment correction jou           | urnal                  |                   |                        |                   | Shc  |          |     |    |
|   | ₽ Filter              |                  |                                   |                        |                   |                        |                   | AI   | <u> </u> |     | ~  |
|   | Journal ↑ D           | escription       | Account number relation type      | Account number         | Posted            | Posted by              | Date/time posted  |      |          |     |    |
|   | 5435                  |                  | Customer                          | US-003                 | ~                 | s.c.karanam            | 8/29/2017 10:03:0 | 4 AM |          |     |    |
|   | fdsafdsa              |                  | Vendor                            | 1001                   | V                 | AVA1                   | 8/31/2017 08:58:1 | 0 AM |          |     |    |

A click on the button Lines opens the mask Carriers and Empties equipment journal lines.

#### **8.2 Journal lines**

In this form, receipts can be created with positive amounts, and issues with negative amounts.

|   | Dynamics 365                                             | Operations F      | Product information m | Bundle and loading ( > Bundle an | d loading equipment correction | on journal USMF | ,¢ Ę       | • | ۲   | ?   | S. |
|---|----------------------------------------------------------|-------------------|-----------------------|----------------------------------|--------------------------------|-----------------|------------|---|-----|-----|----|
| = |                                                          | Delete ACTIONPANE | TAB OPTIONS 🔎         |                                  |                                |                 |            | đ | • • | 5 B |    |
|   | Click the edit button to make changes.                   |                   |                       |                                  |                                |                 |            |   |     |     |    |
| 7 | 5435 : YES<br>Bundle and loading equipment journal lines |                   |                       |                                  |                                |                 |            |   |     |     |    |
|   |                                                          |                   |                       |                                  |                                |                 |            |   |     |     |    |
|   | Date                                                     | Line n            | umber Logistic unit   | Account number relation type     | Account number                 | Quantity De     | escription |   | ble |     |    |
|   | 8/29/2017                                                | 1.000000          | 00000 0.5 LT          | Customer                         | US-002                         | 2.00            |            |   |     |     | ~  |
|   |                                                          |                   |                       |                                  |                                |                 |            |   |     |     |    |
|   |                                                          |                   |                       |                                  |                                |                 |            |   |     |     |    |

Clicking the button *Post* generates the Carriers and Empties equipment transactions with a receipt or issue status 'Correction'.

# 9. Permissions

- a) Roles & process cycle
- b) Duties, Privileges and Entry points

# **10. Installation**

- a) Licensing
- b) Configuration

In the form, *License configuration* under *Carriers and Empties equipment* it is possible to activate or deactivate every single area (Purchase, Route planning, Transfer orders and Sales).

Navigation: System administration  $\rightarrow$  Setup  $\rightarrow$  Licensing  $\rightarrow$  License configuration

|   | Dynamics 365           | Operations                 | System administration > S            | Setup  | > License configuration                                                         | USMF         | Q        | Đ       | 0 | œ | ? |     | S.       |
|---|------------------------|----------------------------|--------------------------------------|--------|---------------------------------------------------------------------------------|--------------|----------|---------|---|---|---|-----|----------|
| = | OPTIONS 🔎              |                            |                                      |        |                                                                                 |              |          |         | ٥ |   | C |     |          |
|   | A This form is read-on | ly unless the system is in | the maintenance mode. Maintenance m  | ode ca | in be enabled in this environment by running maintenance job from LCS, or using | Deployment.S | etup too | locally |   |   |   |     | $\times$ |
| 7 | License co             | nfiguration                |                                      |        |                                                                                 |              |          |         |   |   |   |     |          |
|   | CONFIGURATION          | KEYS CONFIGURA             | ATION KEY GROUPS                     |        |                                                                                 |              |          |         |   |   |   |     |          |
|   | Administ               | ration                     |                                      |        |                                                                                 |              |          |         |   |   |   | ~   |          |
|   | 🖻 🗹 Bank               |                            |                                      |        |                                                                                 |              |          |         |   |   |   |     |          |
|   |                        | nd loading equipmen        |                                      |        |                                                                                 |              |          |         |   |   |   |     |          |
|   | 🗹 Bundle               | and loading equipme        | ent administration - loads           |        |                                                                                 |              |          |         |   |   |   | - 1 |          |
|   | 🗹 Bundle               | and loading equipme        | ent administration - purch           |        |                                                                                 |              |          |         |   |   |   |     |          |
|   | 🗹 Bundle               | and loading equipme        | ent administration - sales           |        |                                                                                 |              |          |         |   |   |   |     |          |
|   | 🗹 Bundle               | and loading equipme        | ent administration - shipments       |        |                                                                                 |              |          |         |   |   |   |     |          |
|   | 🗹 Bundle               | and loading equipme        | ent administration - transfer orders | 5      |                                                                                 |              |          |         |   |   |   |     |          |
|   | 🗹 Case oni             | ine request configura      | tion key                             |        |                                                                                 |              |          |         |   |   |   |     |          |
|   | Correspo               | ndence                     |                                      |        |                                                                                 |              |          |         |   |   |   |     |          |
|   | Cost acc               | ounting                    |                                      |        |                                                                                 |              |          |         |   |   |   |     |          |
|   | Country/               | Regional specific feat     | tures                                |        |                                                                                 |              |          |         |   |   |   |     |          |
|   | Currency               |                            |                                      |        |                                                                                 |              |          |         |   |   |   |     |          |
|   | 🔽 Data imp             | ort export framework       | k                                    |        |                                                                                 |              |          |         |   |   |   |     |          |
|   | Dotoboo                | Log                        |                                      |        |                                                                                 |              |          |         |   |   |   | ~   | 1        |

# 11. Workspace

Avanade Loading and Empties has a 360 degrees cockpit view of all the operations that can be performed in the workspace area which comes as an advantage to the module and solution.

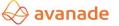

#### Disclaimer

All rights reserved. The work is protected by copyright. Any use beyond the strict limits of copyright law without the written consent of the publisher is prohibited.

All trademarks are property of their respective owners. Microsoft Dynamics is a registered trademark of Microsoft Corporation in the United States of America and/other countries.